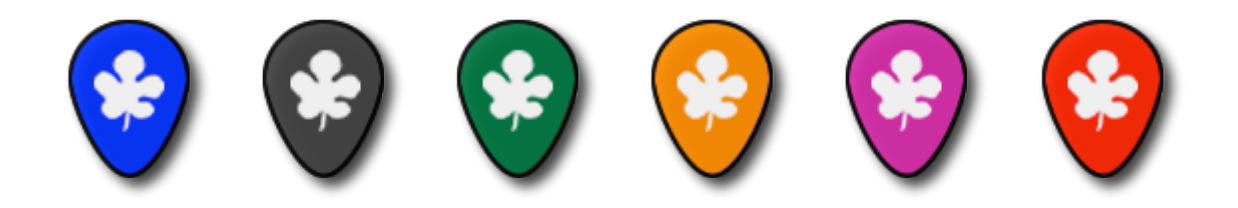

# ELS SONS DE FIGUERES

*Vull agrair l'ajuda rebuda, a més del meu tutor, a les persones següents: Vicent Romero, Xavier Torruella, Caterina Casanovas, Xon Coll, Joan de la Creu Godoy, el meu amic Gerard Carbonell i molt especialment a la meva mare, pel seu suport i insistència constants.*

# ÍNDEX

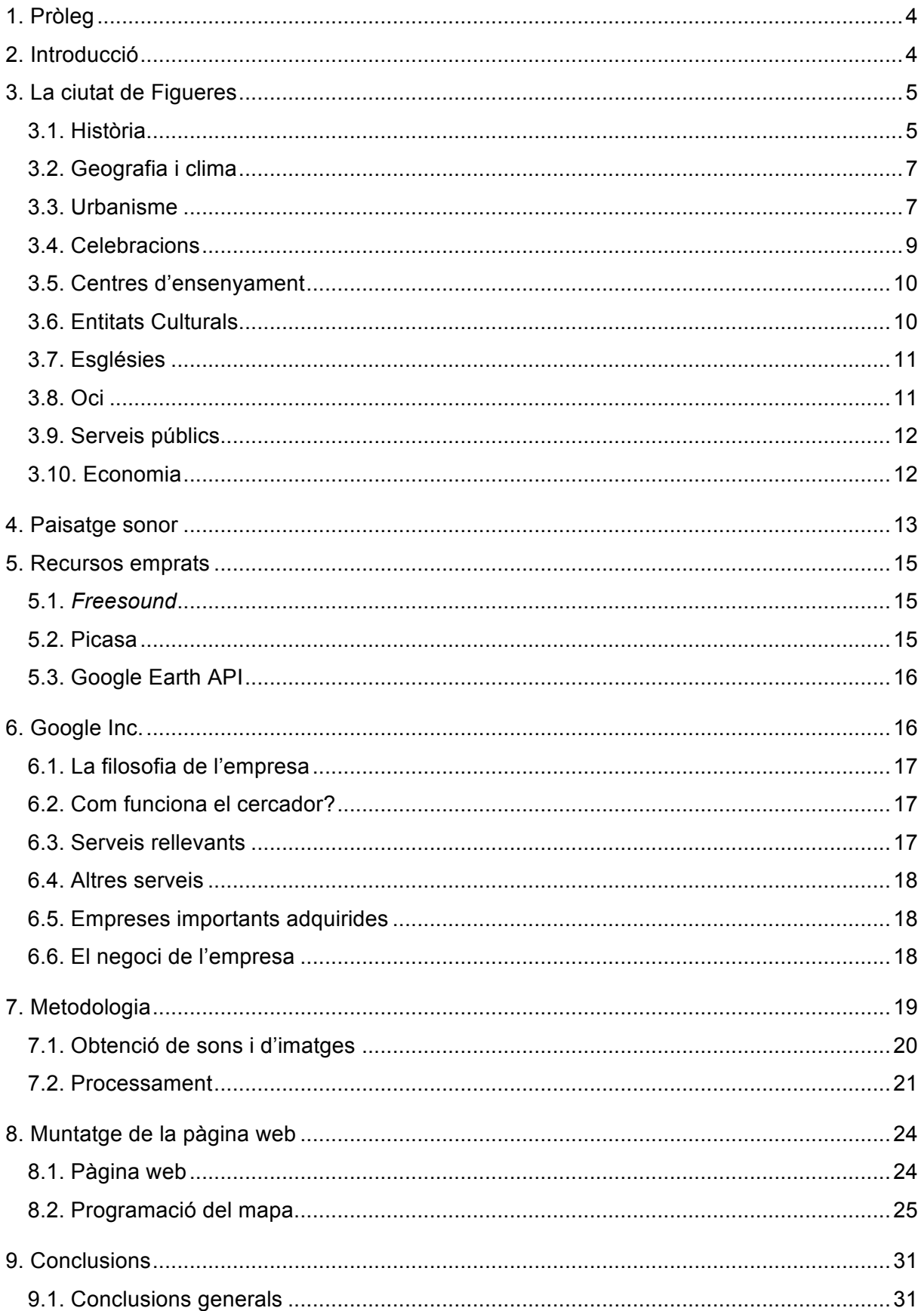

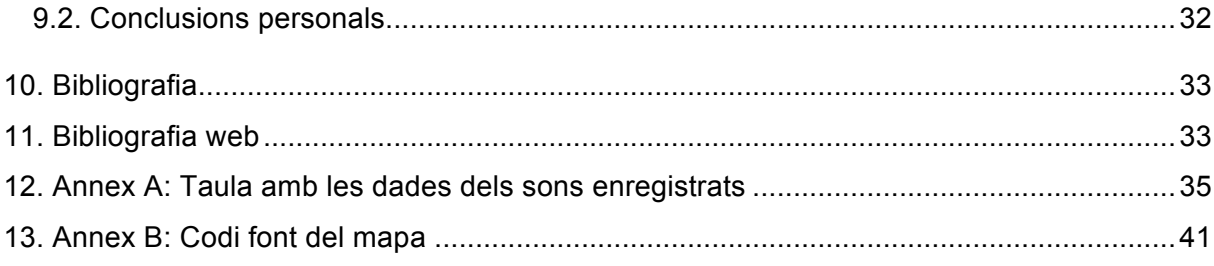

# 1. PRÒLEG

La idea de fer aquest treball de recerca es deu, en part, a l'obtenció d'una beca de CatalunyaCaixa l'estiu del 2009. Aquesta beca anava destinada a 50 alumnes de 4t d'ESO de Catalunya interessats per la ciència i la tecnologia. Consistia en una estada de quinze dies al Centre de Natura i Desenvolupament Sostenible dels Pirineus, de CatalunyaCaixa, a les Planes de Son, al Pallars Sobirà, amb professors i investigadors de diferents universitats catalanes i internacionals. Hi havia 5 projectes diferents i jo em vaig decidir per un projecte anomenat "Els Sons de la Natura", portat per tres professors, Jordi Bonada, Emilia Gómez i Josep M<sup>a</sup> Comajuncosas, del Grup de Recerca en Tecnologia Musical (Music Technology Group) de la Universitat Pompeu Fabra.

En aquest projecte vam aprendre a enregistrar sons correctament, vam aprendre fonaments matemàtics per tractar els sons digitalment i vam comprendre la complexitat d'aquest món. Dins del projecte ens vam dividir en grups i en el meu grup el que vam fer va ser recrear l'entorn sonor de les Planes de Son. En altres paraules, enregistrar els sons d'aquells dies i immortalitzar el moment també amb imatges. Vam fer un senzill model en 3D de l'edifici on estàvem i vam crear un arxiu de Google Earth que contenia els sons amb una descripció i una anàlisi tècnicomusical. Aquest projecte es pot veure a: http://www.sonsdelanatura.tennisfigueres.cat/

A partir d'aquesta experiència vaig tenir la idea d'aplicar el que havia après per fer el mapa de sons de la ciutat de Figueres, cosa que encara no havia fet ningú. Això em permetria aprendre a fer una pàgina web i mostrar la meva ciutat des d'una perspectiva nova.

Amb els coneixement adquirits gràcies a aquesta beca he fet un paisatge sonor de Figueres en un mapa de Google Earth que es pot veure en línia en la pàgina web que he creat, disponible a: http://www.iesmonturiol.net/pballart

# 2. INTRODUCCIÓ

Per fer aquest treball, he gravat diversos sons de la meva ciutat, Figueres, agrupant-los en diferents àmbits, al llarg de gairebé un any, des del mes d'abril del 2010 fins al gener del 2011. D'aquesta manera ha quedat reflectida la vida de la ciutat al llarg de les quatre estacions, en un any que ha estat significatiu també pels canvis que hi ha hagut a Figueres: multitud de reformes urbanístiques i la inauguració de la nova estació del TGV, entre altres.

La presentació del treball és una pàgina web en la qual s'obre un mapa de Google Earth en 3D. Això significa que es pot veure el mateix que es veu en el programa Google Earth però des del navegador, sense necessitat de descarregar-se el programa. Simplement, s'ha d'instal·lar un petit *plug-in*<sup>1</sup>. En la pàgina web s'obre el mapa que s'apropa automàticament cap a la ciutat de Figueres. Llavors es veuen diferents icones segons el tipus de so i, en clicar sobre elles, s'obre una bafarada amb una fotografia de l'indret en el moment en què es va enregistrar el so, la informació del so i un petit i senzill reproductor per escoltar-lo.

Amb un ampli repertori de sons de tots els aspectes (sorolls, trànsit, ocells, esports, obres, etc.) i l'accés a aquests de manera interactiva des d'Internet es pretén donar a conèixer la ciutat de Figueres al món.

Així doncs, aquest treball és una virtualització de la ciutat de Figueres, de forma que qualsevol persona, des de qualsevol lloc del món, podrà connectar-se a Internet i veure i sentir el que hem viscut els ciutadans de Figueres al llarg d'aquest any.

# 3. LA CIUTAT DE FIGUERES<sup>2</sup>

La ciutat de Figueres és la capital de la comarca de l'Alt Empordà, situada a l'extrem nordest de Catalunya. Té una població de 44.742 habitants (cens 31/12/2009) i és el centre de serveis i comunicacions per excel·lència de la comarca.

#### 3.1. HISTÒRIA

Els primers homes que van passar per la zona ho van fer fa més de cent mil anys. Aquests primers pobladors coneixien l'ús del foc, enterraven els seus morts i vivien de la caça i la recol·lecció. No obstant això, la primera població estable, els primers "figuerencs" s'hi establiren als voltants de l'any 1000 aC.

El nom, probablement, prové del llatí *FICARIAS* (figueres)*.* Durant l'Edat Mitjana es va anar formant un petit nucli a l'entorn de l'església de Sant Pere.

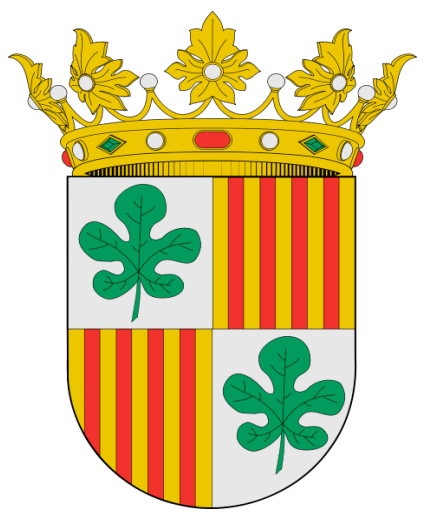

*Il!lustració 1: Escut no oficial de Figueres.*

 <sup>1</sup> Un *plug-in* és una aplicació informàtica que fa de connector amb una altra aplicació.

<sup>2</sup> La major part de la informació d'aquest apartat ha estat extreta del llibre *Figueres*, de Josep Mª Bernils i Mach.

El 21 de juny de 1267 el rei Jaume I atorga a la vila de Figueres la *Carta Pobla* i passa a ser "Vila Reial", amb dret a fer mercat setmanal i una fira anual.

Des de 1668 fins al 1748, Figueres i la seva comarca van patir molt per culpa dels enfrontaments bèl·lics entre França i Espanya. Durant el regnat de Ferran VI es va construir el castell de Sant Ferran, a Figueres, per la seva posició estratègica propera a la frontera i per estar en una muntanyeta elevada. L'any 1766, sota el regnat de Carles III, s'acabaren les obres de construcció del castell, que va ser utilitzat durant la Guerra Gran (1793-1795) i la Guerra del Francès (1808-1814).

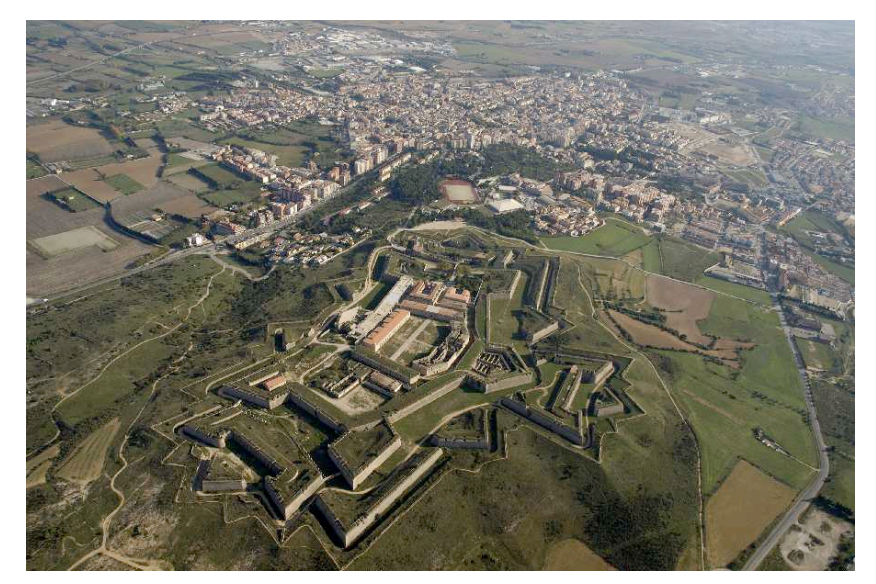

*Il!lustració 2: Vista aèria del Castell de Sant Ferran i la ciutat de Figueres.*

Durant el segle XIX, Figueres i l'Alt Empordà van ser un nucli important de republicanisme federal. De fet, l'any 1812 va néixer a Figueres Abdó Terrades, creador del primer partit republicà espanyol. Algunes personalitats figuerenques importants del segle XIX van ser Pep Ventura, el renovador de la sardana, i Narcís Monturiol, dirigent republicà i inventor del primer submarí. Més tard, l'any 1904, va néixer a Figueres el famós pintor surrealista Salvador Dalí.

L'esclat de la Guerra Civil Espanyola va tenir grans repercussions a la ciutat. Es va enderrocar part de l'església parroquial de Sant Pere i es van assassinar molts capellans i civils. Entre els anys 1938 i 1939 la ciutat va patir un bombardeig que va enderrocar l'hospital i un 25% de les cases. La postguerra fou encara pitjor: hi hagué afusellaments, repressió i unes condicions d'alimentació i salut pèssimes que provocaren molts malalts de tuberculosi. Amb la mort de Franco s'acabà una etapa fosca i començà un nou període amb un renaixement de la llengua i la cultura catalanes.

#### 3.2. GEOGRAFIA I CLIMA

Figueres se situa, com he dit, a l'extrem nord-oriental de Catalunya. És la capital de l'Alt Empordà, amb una població de 44.742 habitants (cens 31/12/2009) i té una superfície de 19,38  $km<sup>2</sup>$ .

Pel que fa al clima, típicament mediterrani, la tramuntana hi té un paper important. És la capital de comarca més ventosa de Catalunya. A la zona del Cap de Creus s'han arribat a enregistrar cops de més de 200 km/h. La tramuntana és present molts dies de l'any i és un element característic de la comarca de l'Alt Empordà. Una bona anècdota és que l'any 1820 s'emportà la campana del rellotge de la parròquia de Sant Pere. Molts escriptors com Josep Pla o Carles Fages de Climent fan èmfasi en la tramuntana en alguns fragments de les seves obres.

Té una pluviositat anual de 560 l/m<sup>2</sup>. Durant la primavera i la tardor predominen les pluges i les nuvolades. A l'hivern hi ha algunes glaçades i a l'estiu, calor i temperatures al voltant dels trenta graus, suavitzades per la marinada que arriba per la proximitat de la costa.

#### 3.3. URBANISME

Antigament la ciutat de Figueres ocupava una àrea molt més petita que l'actual. El primer recinte, al segle XIII, quedava delimitat pels carrers Besalú, La Jonquera i les pujades del Canigó i del Castell. El segon, tancat al segle XIV, delimitava amb els carrers Monturiol, Ample, Muralla, les pujades del Canigó i del Castell i la Rambla. Actualment no queden restes de les muralles d'aquests recintes, a excepció de la torre Galatea, que forma part del Museu Dalí.

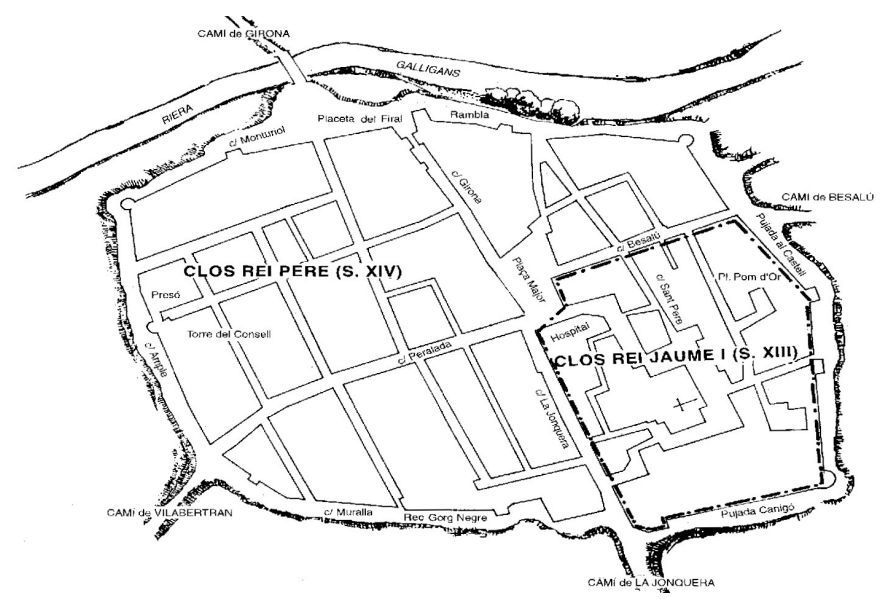

*Il!lustració 3: Mapa extret del llibre "Figueres", de Josep Mª Bernils i Mach, que mostra l'àrea que abastaven els closos de la ciutat de Figueres als segles XIII i XIV.*

L'actual Rambla és un punt d'unió de la Figueres medieval i la Figueres nova, ja que cobreix la riera Galligans. Així, la Rambla forma un passeig amb dues placetes, una a dalt i una altra a baix, flanquejat per plàtans. A la part de baix hi ha un monument a Narcís Monturiol.

A la zona que ocupava la ciutat medieval, actualment, molts carrers són per a vianants, ja que formen el centre econòmic i comercial de la ciutat.

Una de les poques zones verdes de Figueres, per no dir l'única, és el Parc Bosc. Aquest gran espai verd abans era un espai erm i rocós on es feia el mercat de bous. L'any 1918 es va decidir construir el Parc Bosc per ampliar la ciutat i l'any 1920 es va inaugurar. L'any 1931 el senyor Joaquim Cusí Fortunet va donar a la ciutat els terrenys de la part nord per ampliar-lo.

El castell de Sant Ferran actualment allotja algunes exposicions i ofereix visites guiades. Molts figuerencs i figuerenques, però, s'hi arriben per passejar o córrer pel camí que en ressegueix el perímetre i gaudir del paisatge que ofereix.

El terme municipal de Figueres és petit i sense gaires possibilitats d'expansió pel fet d'estar envoltat d'altres poblacions. A la segona meitat del segle XX va experimentar un important creixement de població i de zones habitables, amb la creació de barris perifèrics com la Marca de l'Ham, el Culubret o l'Eixample.

En els darrers anys també hi ha hagut un creixement important a la zona de l'Olivar Gran i dels Cendrassos, amb la urbanització del Parc de les Aigües, una zona d'antigues hortes que s'ha convertit en un parc urbà i en zona d'habitatges.

Un aspecte important han estat les obres de reforma que s'han dut a terme l'any 2010, especialment promogudes pel "Plan E" plantejat pel govern de Zapatero el gener de 2009. S'han reformat nombrosos carrers i vorals, com són el carrer Vilallonga o el passeig Nou. S'ha fet una nova piscina descoberta, s'han millorat els accessos a la zona esportiva, s'ha ampliat l'Hospital, al costat del qual s'ha construït un pàrquing de cotxes, etc. Actualment s'està reformant la plaça Catalunya, que quedarà coberta amb plaques fotovoltaiques. Algunes d'aquestes obres de transformació de la ciutat han quedat reflectides al web.

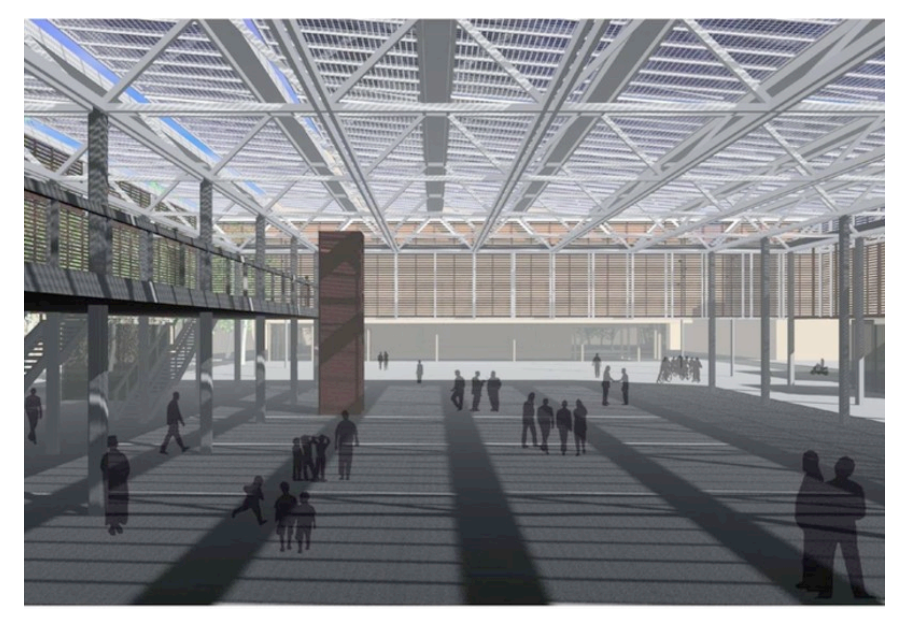

*Il!lustració 4: Coberta de la plaça Catalunya vista des de l'interior.*

#### 3.4. CELEBRACIONS

La Fira de Figueres se celebra el dia 3 de maig amb el nom de Fires i Festes de la Santa Creu. Té una durada de vuit dies. El dia 29 de juny també és la festa major pel fet de ser Sant Pere, patró de la primera parròquia de la ciutat.

A part d'aquestes festes, tenen gran importància el Festival Acústica, que se celebra al mes de setembre i reuneix durant cinc dies grups de música que toquen en directe en escenaris repartits per les places de la ciutat, i la Fira del Vi, que es fa a la Rambla, coincidint amb l'època de la verema, on es poden fer tasts dels diferents vins que es produeixen a la comarca.

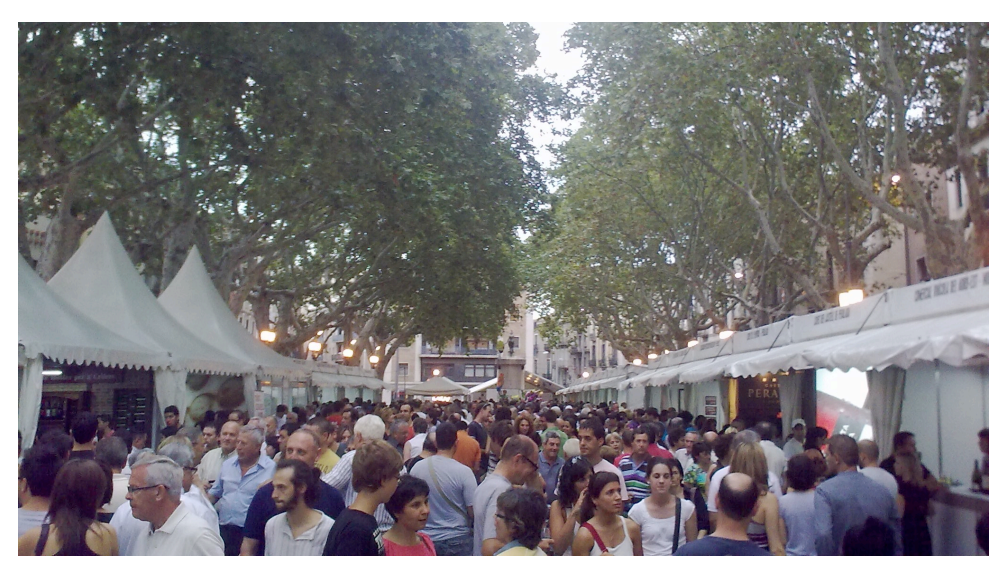

*Il!lustració 5: Ambient de la Rambla durant la Fira del Vi.*

#### 3.5. CENTRES D'ENSENYAMENT

Pel que fa als centres d'ensenyament públics de Figueres, avui dia podem trobar l'Escola Sant Pau, que va ser la primera escola pública de Figueres, l'Escola Salvador Dalí, l'Escola Joaquim Cusí Fortunet, l'Escola Josep Pous i Pagès, l'Escola Carme Guasch i Darné, l'Escola Amistat, l'Escola M<sup>a</sup> Àngels Anglada, l'Escola Anicet de Pagès i l'Escola Josep Pallach. Els centres d'ensenyament concertats són l'Institut Escola la Salle, l'Institut Escola les Escolàpies i l'Escola del Cor de Maria, tots tres religiosos.

Els instituts de batxillerat i formació professional són l'Institut Ramon Muntaner, l'Institut Alexandre Deulofeu, l'Institut Cendrassos, l'Institut Narcís Monturiol i l'Institut Olivar Gran.

Figueres també disposa d'una Escola Oficial d'Idiomes i d'escoles de música com la del Casino Menestral o La Flauta Màgica.

#### 3.6. ENTITATS CULTURALS

Com a centre cultural, Figueres concentra quatre museus importants: el Museu de l'Empordà, situat a la placeta baixa de la Rambla, el Museu dels Joguets de Catalunya, on s'exposen més de quatre mil joguets, i el Museu de la Tècnica de l'Empordà, que acull exposicions temporals i col·leccions de rellotges, telèfons i altres màquines antigues. El més important de tots, però, és el Museu Dalí, on Salvador Dalí està enterrat. Cada any atrau a Figueres milers de turistes d'arreu del món. L'any 2010 va rebre més d'un milió de visitants.

A Figueres hi ha diverses associacions culturals que fomenten la convivència i el lleure, com és el cas d'un grup de grallers, la colla castellera de la ciutat, el centre excursionista...

La Biblioteca Fages de Climent, situada a la plaça del Sol, va ser reformada recentment i ara disposa d'un edifici de tres plantes molt ben condicionat.

El Patronat de la Catequística disposa d'una sala cinematogràfica, una pista poliesportiva, cafè i salons per a actes.

El Casino Menestral Figuerenc va ser creat per fomentar les relacions d'amistat entre els veïns de classe mitjana. Ha estat la societat que ha tingut més socis de la ciutat i a la seva seu hi ha hagut moltes seccions i entitats. El seu històric edifici actualment està en fase de restauració.

#### 3.7. ESGLÉSIES

L'església arxiprestal de Sant Pere és la més antiga de la ciutat i fou l'única parròquia fins al 1954. El seu origen, romànic, deu ser de voltants del segle IX, quan es formà el nucli medieval. Al llarg dels segles s'hi van anar fent diverses reformes. En esclatar la guerra civil, l'any 1936, fou enderrocada i cremada. Després de la guerra es va reconstruir en el mateix lloc, obra que li donà el seu aspecte actual.

Les altres parròquies de la ciutat són l'església de la Immaculada i Sant Pau, creada l'any 1954, la parròquia del Bon Pastor, al barri del mateix nom, i la parròquia de la

Sagrada Família, al barri de l'Eixample.

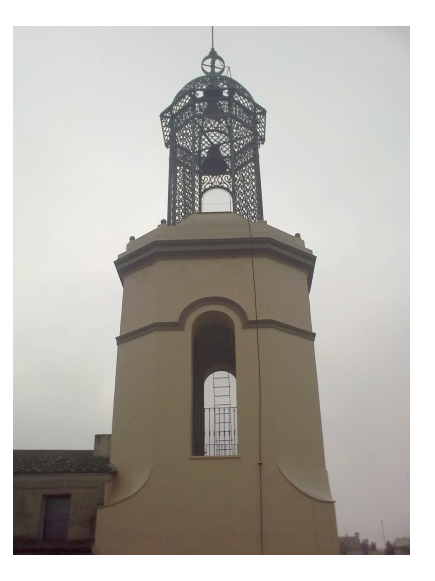

*Il!lustració 6: Campanar de l'Asil Vilallonga.*

També cal esmentar l'església dels Desemparats, dels pares paüls, al costat de l'Asil Vilallonga, que destaca pel seu singular campanar amb un cimbori de ferro.

#### 3.8. OCI

Figueres té un Teatre Municipal, "El Jardí", una zona d'oci i restaurants al centre de la ciutat. El Teatre Municipal "El Jardí" és l'únic teatre de la ciutat, amb una capacitat per a 1.784

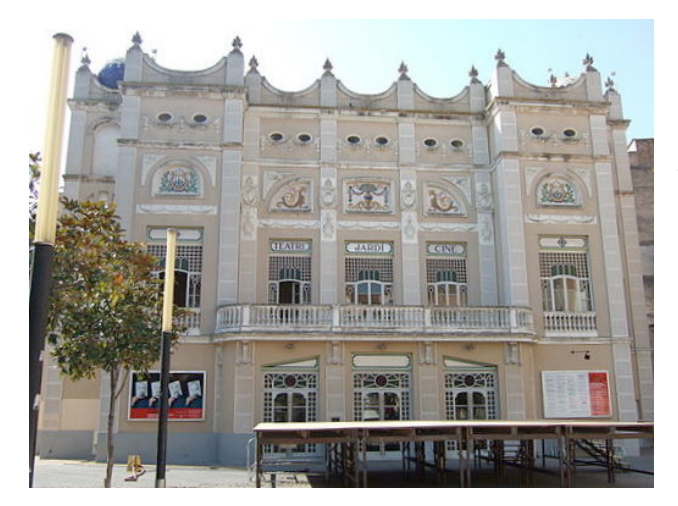

*Il!lustració 7: Façana principal del Teatre "El Jardí".*

espectadors, i s'hi realitzen tot tipus d'espectacles, concerts i conferències.

A la zona del polígon industrial s'hi troben els cinemes, una bolera, bars musicals i una discoteca. És el principal lloc d'esbarjo per els joves figuerencs els divendres o dissabtes al vespre.

Pel que fa als esports, Figueres compta amb clubs i entitats esportives de tots els àmbits. Així, doncs, la majoria d'esports es

poden practicar a la ciutat. Els més practicats i que disposen d'un club són el ciclisme, el futbol, el bàsquet, l'atletisme, el tennis, la natació, el waterpolo, el voleibol, el motociclisme, l'excursionisme, els escacs, el billar i la petanca.

#### 3.9. SERVEIS PÚBLICS

L'Hospital de Figueres està situat al costat del Parc Bosc. És un modern equipament que ha estat objecte d'una important ampliació l'any 2010 i forma part de la Xarxa Hospitalària d'Utilitat Pública de Catalunya, amb serveis d'abast comarcal.

El cos de bombers fou creat l'any 1861 amb un escamot de 25 homes. Actualment la caserna se situa al sector del Molí de l'Anguila, al costat de l'Institut Narcís Monturiol i el servei està incorporat a la gestió de la Generalitat de Catalunya.

La presó, construïda a començaments del segle XX, es troba al final del carrer Sant Pau, però està destinada a convertir-se en un equipament ciutadà perquè s'ha construït una nova presó al veí terme de Llers que entrarà en funcionament properament, al llarg de l'any 2011.

#### 3.10. ECONOMIA

Figueres té un gran atractiu turístic, sobretot pel Museu Dalí, que és el principal focus d'atracció, però també pel fet d'estar a menys de trenta minuts en cotxe del mar, dels

Pirineus i de la frontera amb França. A causa del turisme, el principal sector d'ocupació és el terciari, especialment l'hostaleria i el comerç.

Al centre històric de la ciutat s'hi concentren la majoria de botigues, sobretot de roba, en carrers tancats al trànsit i amb una gran oferta que atrau durant tot l'any molts clients francesos.

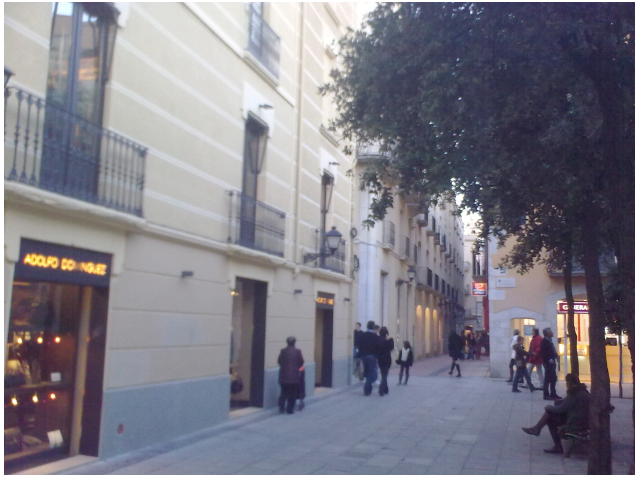

*Il!lustració 8: Carrers comercials de Figueres.*

La ciutat és un centre de comunicacions. Té estació de tren i d'autobusos. A finals del 2010 s'ha inaugurat una nova estació de trens d'alta velocitat que comunica Figueres amb París.

Les carreteres que comuniquen Figueres amb altres poblacions són la carretera N-II, que va des de la frontera francesa cap a Girona i Barcelona, la carretera d'Olot, la carretera de Roses, la carretera de Llançà, la carretera de l'Escala i la carretera de Llers. El principal eix viari, però, és l'autopista del mediterrani AP-7, que arriba fins a la frontera francesa, travessa el terme de Figueres i hi té una sortida. És la principal porta d'entrada de turistes, per carretera, a l'estat espanyol.

### 4. PAISATGE SONOR

El primer a utilitzar el terme de "paisatge sonor" – en anglès "soundscape"- fou Raymond Murray Schafer, un conegut compositor canadenc que va crear el "World Soundscape Project", un projecte nascut l'any 1970 amb l'objectiu d'enregistrar el paisatge sonor de tot el món, que estava canviant a un ritme accelerat a causa de la contaminació acústica. Aquest objectiu, avui dia és fàcilment assolible gràcies als mitjans tecnològics de què disposem.

El paisatge sonor és molt important perquè els sons són un element més del nostre entorn, configuren el nostre paisatge en un sentit ampli i ens en donen molta informació. El paisatge sonor, igual que el visual, està en constant evolució i en capturar-lo creem un document que mostra la realitat d'un lloc i un moment concrets. Si ens parem a pensar en la nostra ciutat, ens adonarem de com ha canviat en aquest aspecte durant els últims anys: l'increment de vehicles que hi circulen, la gran quantitat de reformes i edificis nous que s'han construït o les llengües que se senten parlar pels carrers arran de la immigració i el turisme.

Escoltar un simple so i tancar els ulls pot ser una experiència fascinant pel fet de recordar un moment viscut, una època anterior o un esdeveniment passat que ja no pot tornar a succeir. Escoltar un so ens pot fer sentir en un lloc determinat, imaginar-nos com seria si fóssim allà, sense haver-hi d'anar. Amb el meu treball he volgut capturar una sèrie d'impressions visuals i sonores representatives de Figueres per immortalitzar aquest lloc i aquest moment concret.

Gràcies a les noves tecnologies, des de fa uns anys s'han desenvolupat una sèrie de projectes que pretenen reproduir virtualment diferents paisatges sonors. A continuació hi ha una sèrie d'exemples de projectes d'arreu que estan investigant formes de crear paisatges sonors. El meu treball s'insereix en aquesta línia de projectes que volen mostrar virtualment diferents entorns sonors, mostrant el so com un element més del paisatge, de manera que s'enriqueix la informació que es dóna a l'usuari.

- **Sons de Barcelona:** és un projecte que forma part del *Freesound Project* - del qual es parlarà més endavant - que ha estat creat pel Grup de Recerca en Tecnologia Musical de la Universitat Pompeu Fabra de Barcelona. Aquest és un projecte col·laboratiu ja que permet als usuaris aportar sons de tot tipus enregistrats per ells mateixos generats a la ciutat. http://barcelona.freesound.org/

- **Museu de la Mediterrània**: de Torroella de Montgrí, Baix Empordà, és un altre exemple d'innovacions del mateix tipus. Vaig anar a visitar l'exposició "Les Veus de la Mediterrània",

on es podien veure vídeos i sentir enregistraments de diferents llengües i cultures totes al voltant del mateix mar. Es mostrava una mateixa situació en diferents llocs del Mediterrani, com per exemple, el mercat, la litúrgia, el carrer, un restaurant, etc. i es podien observar les semblances, malgrat tractar-se de llengües diferents.

http://www.museudelamediterrania.cat/

- **Paisatge sonor** i **escoltar.cat**: són dos exemples més que treballen cooperativament amb el suport de CatalunyaCaixa i la gestió de la Universitat de Barcelona per fer un paisatge sonor dels Països Catalans amb l'objectiu de compartir sons i fer créixer una comunitat al voltant del patrimoni sonor amb la col·laboració dels usuaris.

http://www.catpaisatge.net/paisatgesonor/

http://www.escoltar.cat/

**- Badiafonia**: és una cartografia sonora de Badia del Vallès que proposa un passeig per la ciutat de la mà de les vivències, les emocions i els records narrats pels seus habitants. http://www.badiafonia.net/

**- Sons de Mar**: és una mostra de sons marins, dels animals i de la contaminació que pateixen els oceans. http://www.sonsdemar.eu/

- **Escoitar**: mapa sonor de Galicia. http://www.escoitar.org/

- **Madrid Soundscape**: és un mapa sonor de la ciutat de Madrid. http://www.madridsoundscape.org/

**- Soundtransit**: espai web es poden fer viatges sonors. S'escull un punt de sortida i un destí i el programa busca sons enregistrats per la comunitat per tal de recrear el viatge sonor. http://soundtransit.nl/

**- New York Sound Map**: mapa sonor interactiu de la ciutat de Nova York. http://www.nysoundmap.org/

**- Aquascape**: projecte japonès de sons de l'aigua de tot el món. http://www.aqua-scape.jp/

# 5. RECURSOS EMPRATS

A continuació es presenten els recursos que s'han utilitzat per realitzar aquest treball.

#### 5.1. *FREESOUND*

Per començar, els sons enregistrats han estat penjats en una pàgina web anomenada *Freesound*. El "Projecte *Freesound*" pretén crear una gran base de dades formada per aportacions dels usuaris sota la "*Creative Commons Sampling Plus License*" <sup>3</sup> .

D'aquesta manera els usuaris poden explorar la gran diversitat de sons que hi ha, poden buscar-los de manera fàcil mitjançant etiquetes, poden pujar i descarregar-se sons de la base de dades i poden comunicar-se amb els autors dels sons; tot això de manera gratuïta. Sobretot cal remarcar que la base de dades de *Freesound* és només per a sons, no cançons ni material amb *copyright<sup>4</sup>*.

El Projecte *Freesound* és una iniciativa del *Music Technology Group*, el grup de recerca en tecnologia musical de la Universitat Pompeu Fabra de Barcelona. La tecnologia usada en el projecte s'anomena "*audioclas*", que és un classificador automàtic d'efectes de so, desenvolupada també pel *Music Technology Group*.

La pàgina web ha estat creada per Bram de Jong (Bèlgica, 1978), que es dedica a programar, sobretot pàgines web relacionades amb l'àudio. És un programador *freelance*, que ha guanyat premis com el de Ciutat de Barcelona, atorgat pel la pàgina web *Freesound*. Vaig tenir el plaer de parlar amb ell gràcies a la beca de CatalunyaCaixa, ja que ens va fer una visita durant l'estada a Les Planes de Son. De fet, el reproductor de sons utilitzat en aquest treball és el que s'utilitza a la pàgina web del *Freesound* i que Bram de Jong em va donar permís per utilitzar.

#### 5.2. PICASA

La majoria d'imatges han estat fetes des del meu telèfon mòbil, que té una càmera d'una resolució de 3.2 megapíxels. No és molta resolució però per la mida que tenen les imatges en el mapa en 3D és correcta, ja que les imatges s'han de carregar i si tinguessin molta qualitat trigarien molt a carregar-se.

ensenyar o distribuir còpies sense un propòsit comercial amb la condició que s'ha de mencionar l'autor i la font.

 <sup>3</sup> *Creative Commons Sampling Plus License:* és una llicència que permet modificar i transformar un arxiu,

<sup>4</sup> *Copyright* són els drets d'autor, una forma de protecció per als autors d'obres originals.

Les imatges s'han obert amb el programa gratuït Picasa, també de Google. Aquest programa permet geolocalitzar la imatge en un punt del mapa i llavors el programa afegeix les coordenades del punt a la informació de la imatge.

També s'han retocat una mica i s'han penjat a un Àlbum Web de Picasa, que és un lloc web on es poden allotjar imatges de manera gratuïta. Així, les imatges estan allotjades en un servidor de Google que va a gran velocitat a l'hora de transferir les imatges.

#### 5.3. GOOGLE EARTH API

Una API (*Application Programming Interface*) és una interfície de programació d'aplicacions, és a dir, un conjunt de declaracions que defineixen les regles a seguir per utilitzar els serveis d'un component informàtic. En altres paraules, és com un manual de programació que explica quins codis s'han de fer servir per utilitzar un component i modificar-lo al gust del consumidor. El complement de Google Earth i la seva API programada amb Javascript permeten posar en un espai web el planeta Terra vist en tres dimensions i incloure-hi imatges projectades en la superfície, marcadors amb informació, formes geomètriques, figures en 3D, arxius kml<sup>5</sup> i moltes altres coses. En el nostre cas s'ha utilitzat l'API per "fer anar" la càmera a la ciutat de Figueres i mostrar les icones amb tots els sons enregistrats. Més endavant s'explica com s'ha fet tot aquest procés.

Com es pot comprovar, Google ha estat fonamental per a la realització d'aquest treball. A continuació em centraré a explicar com funciona l'empresa, les branques que tenen a part del buscador i com obtenen ingressos per a mantenir l'àmplia plantilla de treballadors.

# $6.$  Google Inc. $^6$

La major part de la gent coneix Google com el motor de cerca d'Internet més famós del món, però Google és molt més que això. La història es remunta a l'any 1998 quan dos estudiants de doctorat en Ciències de la Computació de la Universitat d'Standford, Larry Page i Sergey Brin, des de la seva habitació van idear un plantejament nou de les cerques en línia que es va estendre ràpidament per tot el món. La missió de Google és organitzar la informació del món i fer que sigui útil i accessible universalment.

 <sup>5</sup> Els arxius KML (*Keyhole Markup Language*) són els tipus d'arxius que s'utilitzen per mostrar informació geogràfica en navegadors terrestres com Google Earth o Google Maps.

<sup>6</sup> La major part de la informació d'aquest apartat s'ha extret de: http://www.google.com/intl/en/about.html

El nom prové de la paraula "googol", que és un terme matemàtic que significa un 1 seguit de 100 zeros, i reflecteix la missió de l'empresa d'organitzar la immensa quantitat d'informació disponible a Internet.

#### 6.1. LA FILOSOFIA DE L'EMPRESA

Google és una empresa que ha aconseguit obtenir molts beneficis donant serveis gratuïts als usuaris. La seva filosofia d'empresa és centrar-se en l'usuari. Creuen en la democràcia a la xarxa, per això es basen en el codi lliure, i busquen la velocitat en els seus serveis. A més, la forma de fer negoci és molt correcta. Volen posar la informació a l'abast de tothom. Un dels seus lemes és millorar l'immillorable.

També busquen el benestar dels seus treballadors i creen uns entorns de treball informals amb comoditats sorprenents. Tenen zones per treballar, amb ordinadors a doble pantalla; zones per divertir-se, amb videojocs i billar; i zones per relaxar-se, com sales de massatges. A més, hi han plantes de l'edifici que estan connectades amb tobogans.

#### 6.2. COM FUNCIONA EL CERCADOR?

Quan es busca qualsevol cosa al Google, el servidor envia una consulta als servidors d'índex, que són com l'índex d'un llibre: diuen on es troba la informació que busques. Llavors la consulta viatja als servidors de documents que recuperen els documents corresponents. Finalment s'envien els resultat a l'usuari. Tot això, en una fracció de segon.

El cercador, a més, incorpora moltes funcions de cerca: es pot buscar informació meteorològica, resultats esportius, fa de calculadora i conversor d'unitats, conversor de monedes, etc.

#### 6.3. SERVEIS RELLEVANTS

Però Google és molt més que un simple cercador. Sí que és cert que aquest és el seu punt fort però també té molts altres serveis importants:

- Gmail: és el servei de correu electrònic en línia, cada dia més utilitzat per milions d'usuaris.
- Google Maps: és el servei de cartografia en línia que ofereix mapes de tot el món, ara també en 3D i amb una novetat, Street View, que consisteix en captures panoràmiques en 360º de molts carrers i carreteres de tot el món.
- Google Earth: és el programa que permet veure la Terra, Mart, la Lluna i les estrelles en 3D gràcies a fotos per satèl·lit i imatges aèries. A més, disposa d'un simulador de vol, es poden buscar hotels i adreces, crear rutes entre dos punts i està disponible per ordinadors amb Windows, Mac o Linux i telèfons mòbils amb Android o iOS.
- Google Chrome: és un navegador web de codi lliure.
- Google Reader: és un lector de RSS (Really Simple Sindication), que són canals web utilitzats per publicar continguts actualitzats freqüentment com ara llocs de notícies.
- Google Sketch Up: és un programa per crear models en 3D molt senzill i intuïtiu.
- Google Talk: és el programa de missatgeria instantània que permet fer xats de veu i de vídeo.
- Google Docs: és una suite ofimàtica on-line que permet, des de qualsevol navegador, veure i editar documents de text, fulls de càlcul, presentacions, etc.
- Google Translate: és el traductor en línia que tradueix a més de 30 idiomes, inclòs el català, tant textos com pàgines web senceres.

#### 6.4. ALTRES SERVEIS

A més dels serveis esmentats anteriorment, Google també és conegut per altres coses, com és el cas de la col!laboració en el desenvolupament d'un sistema operatiu de codi lliure per a telèfons mòbils, l'Android, el desenvolupament d'un sistema operatiu per a ordinadors portàtils anomenat Chrome OS o la fabricació de telèfons mòbils que funcionen amb Android, com el Nexus One o el Nexus S.

#### 6.5. EMPRESES IMPORTANTS ADQUIRIDES

Un altre aspecte rellevant és la compra d'empreses per part de Google. Al 2003 Google va comprar l'empresa Pyra Labs, propietària de Blogger, el servei de blocs personals. L'any 2004 va comprar l'empresa Picasa, a partir de la qual ofereix el servei dels Àlbums Web Picasa. Al 2007 va comprar Panoramio, una empresa que ofereix un servei web perquè els usuaris pengin les seves fotografies geolocalitzades. Google també disposava d'un servei de vídeos anomenat Google Video, però en sorgir YouTube, Google va comprar l'empresa per assegurar-se el monopoli d'aquest tipus d'aplicacions l'any 2006.

#### 6.6. EL NEGOCI DE L'EMPRESA

Com es pot comprovar, Google és una gran empresa que ofereix molts serveis de gran qualitat i totalment gratuïts, però la gran pregunta és: d'on treu els diners per a pagar la gran quantitat de treballadors, programadors i oficines que té?

La resposta s'anomena AdSense i AdWords. Google mou molta informació a la xarxa i té molts usuaris. Aquests dos serveis permeten a les empreses donar-se a conèixer a les diferents pàgines de Google i als resultats de cerca.

AdWords és un servei que permet posar anuncis als resultats de cerca i a les pàgines de Google. Els anunciants només paguen quan algú clica als seus anuncis, que es mostren al costat de les cerques de Google relacionades amb el tema. D'aquesta manera, Google ofereix una publicitat dissimulada i gens molesta als usuaris i guanya uns ingressos dels anunciants.

AdSense permet a qualsevol persona que tingui un espai web o un bloc posar anuncis dels anunciants d'AdWords al seu espai i reben uns ingressos per cada clic fet a un anunci posat al seu espai web. Aquests ingressos depenen de la popularitat del lloc i de les visites que tingui. Aquests factors els avalua un algorisme creat per Google anomenat PageRank. Si la pàgina és més visitada, el propietari guanyarà més ingressos per cada clic fet a un anunci del seu lloc web.

Amb cada clic a un anunci, Google es queda un tant per cent dels diners. Amb això guanya la majoria dels ingressos. A més, també ofereix alguns programes de pagament, com la versió professional del programa de modelat en 3D Google Sketch Up Pro.

# 7. METODOLOGIA

Aquest treball conté uns 80 sons diferents. Per organitzar-los, s'han distribuït en 6 apartats:

- ! Sons d'animals: són sons dels animals que se senten a la ciutat, sobretot ocells.
- ! Sons d'ambient: són sons generals d'ambient, que pretenen donar una idea de l'atmosfera sonora sense precisar massa, com poden ser fonts d'aigua d'alguna plaça, fires o castellers i gegants en algun dia festiu.
- \* Sons de persones: són sons centrats en les veus, en el parlar que se sent a la ciutat. Bàsicament són places, nens, els mercats setmanals de roba i de menjar o algun tros d'una missa o pregó.
- ! Sons d'esports: són sons d'esdeveniments esportius, és a dir, competicions de motocròs, partits de futbol, bàsquet, tennis o waterpolo.
- ! Sons de música: són els sons d'alguns campanars, concerts d'escoles de música, sardanes i el Festival Acústica.
- ! Sons de sorolls, màquines i trànsit: són sorolls dels autobusos, camions d'escombraries, ambulàncies, cotxes, obres, trens i trànsit de la ciutat.

Tots aquest sons, gravats des de l'abril del 2010 fins al gener del 2011, són un reflex de tot un any a la ciutat, durant les seves quatre estacions. Les gravacions es van iniciar per la diada de Sant Jordi del 2010 i es van acabar el dia 8 de gener del 2011 en acabar-se les festes de Nadal. Els períodes en què es van fer més gravacions van ser el mes de maig per les Fires i Festes de la Santa Creu; durant l'estiu, en què es van gravar els ocells i la vida quotidiana; el setembre, amb el Festival Acústica i la Fira del Vi, i per les festes de Nadal.

S'ha mirat d'abastar la major part de la ciutat, però sempre hi ha punts on s'acumulen sons, com és el cas de la Rambla o la plaça de l'Ajuntament. S'han gravat nombrosos sons d'esdeveniments festius i culturals, ja que són el millor reflex de la vida col·lectiva a la ciutat.

#### 7.1. OBTENCIÓ DE SONS I D'IMATGES

La metodologia emprada per obtenir els sons ha estat la següent:

a) Amb una gravadora digital Olympus WS-550M com la de la imatge s'han enregistrat els sons. Val a dir que aquest procediment requereix molt de temps ja que s'han de buscar les condicions idònies per a la gravació. Si fa vent interfereix en la gravació, igual que si hi ha soroll de cotxes o altres factors difícils de controlar. Per això ha calgut fer algunes gravacions en dies festius o en hores intempestives, quan no hi ha trànsit, com és el cas de gravar algunes espècies d'ocells.

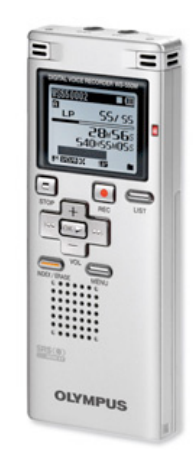

*Il!lustració 9: Gravadora Olympus WS-550M utilitzada per enregistrar tots els sons.*

b) Al mateix temps que s'ha gravat el so, s'ha fet una fotografia del lloc per ajudar a situar el so en el seu context. La majoria de fotografies s'han fet des d'un telèfon mòbil, però quan hi ha poca llum, les fotos queden malament, com es pot comprovar en la fotografia de l'ambulància. Per tant, algunes fotografies, bàsicament les dels sons de Nadal, han estat fetes amb una càmera de fotos digital.

#### 7.2. PROCESSAMENT

a) Un cop obtinguts els sons, s'han passat a l'ordinador i han estat editats amb el programa Audacity. Bàsicament s'han retallat les parts que han quedat més malament i s'ha intentat reduir una mica el soroll, en cas que n'hi hagués.

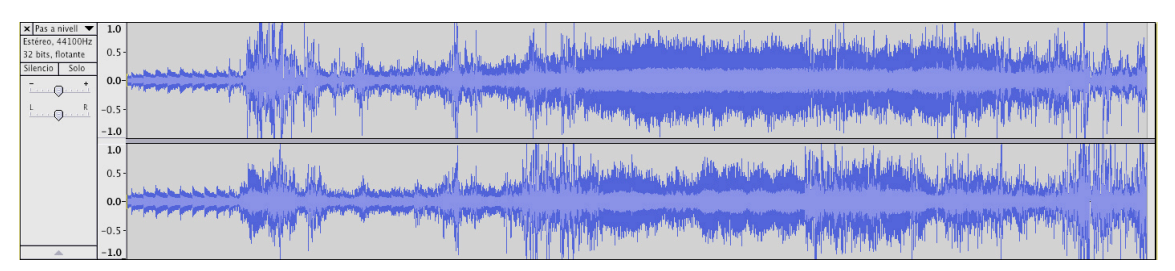

*Il!lustració 10: Captura de pantalla de l'edició dels sons amb el programa Audacity.*

b) Acabada l'edició del so es guarda amb format *wav*, que és el que va més bé per al *Freesound*. S'entra al compte de *Freesound* i es penja el so mitjançant una connexió FTP<sup>7</sup>. Un cop s'ha acabat la transferència del so al servidor s'ha de fer una breu descripció en anglès del so per a la pàgina del *Freesound*. Després passa un corrector ortogràfic per la descripció i el so ja queda processat.

Aleshores cal esperar que un moderador del *Freesound* accepti el so; és a dir, els sons, un cop penjats, no estan disponibles fins que un encarregat de la pàgina web els revisi i comprovi que compleixen els requisits de Freesound i que no tenen *copyright*. Si el so és vàlid, l'accepten i ja està disponible per escoltar-lo en línia.

Amb el tema del *copyright* només hi ha hagut un problema: un únic so no ha estat acceptat. Aquest so era d'un concert del dia 22 de maig del 2010 del grup *Los Delinqüentes* a l'Embarraca't, una àrea de les Fires i Festes de la Santa Creu on hi ha barraques de diferents entitats i un escenari on es fan concerts durant les nits.

A la pàgina següent hi ha una il·lustració que mostra el procés que s'ha de seguir per a penjar un so al *Freesound*.

 <sup>7</sup> *File Transfer Protocol:* és un protocol de transferència de fitxers que permet enviar i rebre fitxers entre un client i un servidor amb qualsevol sistema operatiu.

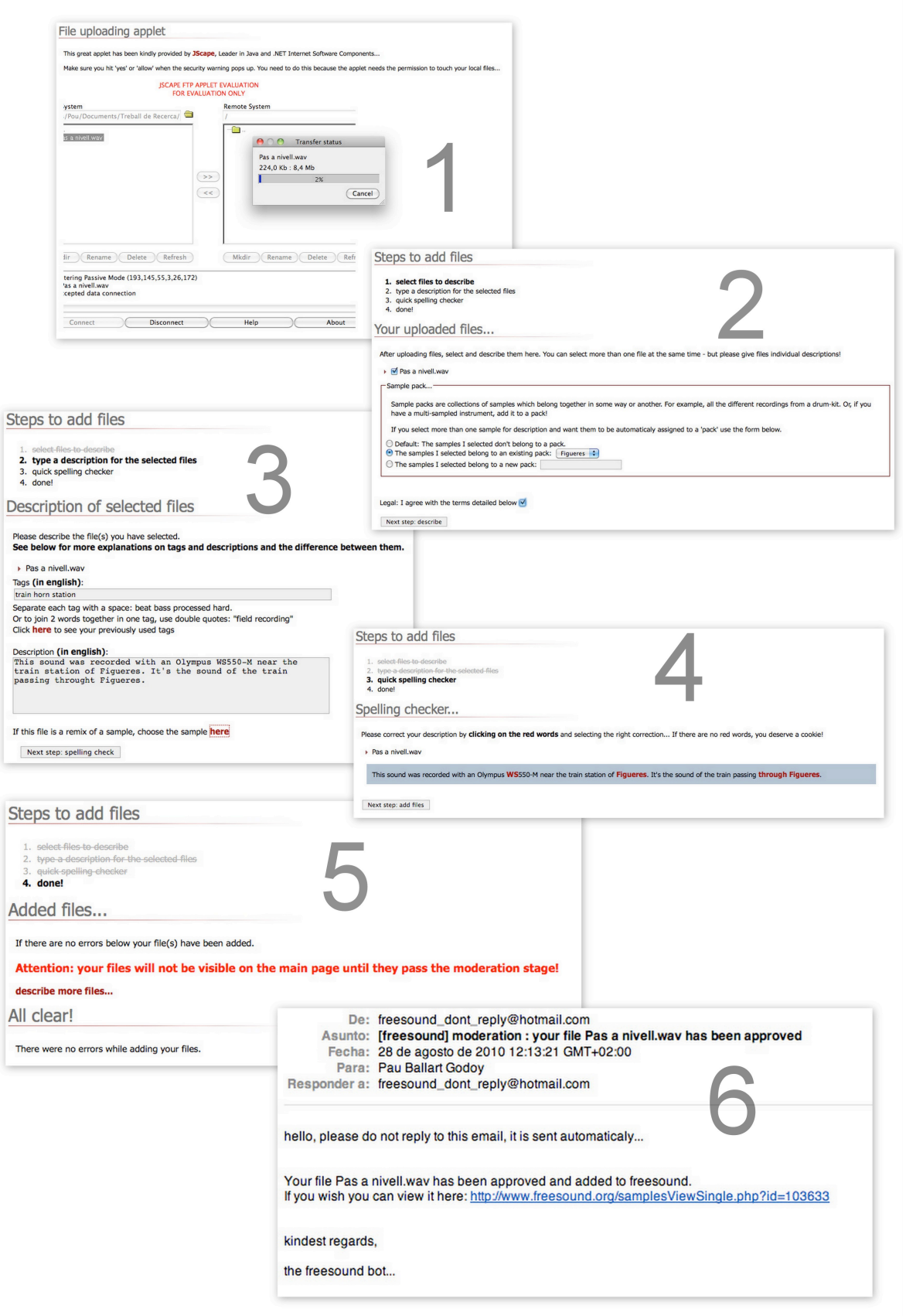

*Il!lustració 11: Captures de pantalla del procediment a seguir per penjar un so al Freesound.*

c) Mentre el so estava pendent d'acceptació al *Freesound* s'han processat les fotografies: obrir la imatge amb el programa Picasa, editar-la una mica si convé i geolocalitzar-la. En acabar, s'ha penjat a un àlbum web de Picasa que és on es troben totes les fotos del treball. L'adreça web d'aquest àlbum públic és la següent: http://picasaweb.google.com/pballart/TreballDeRecerca

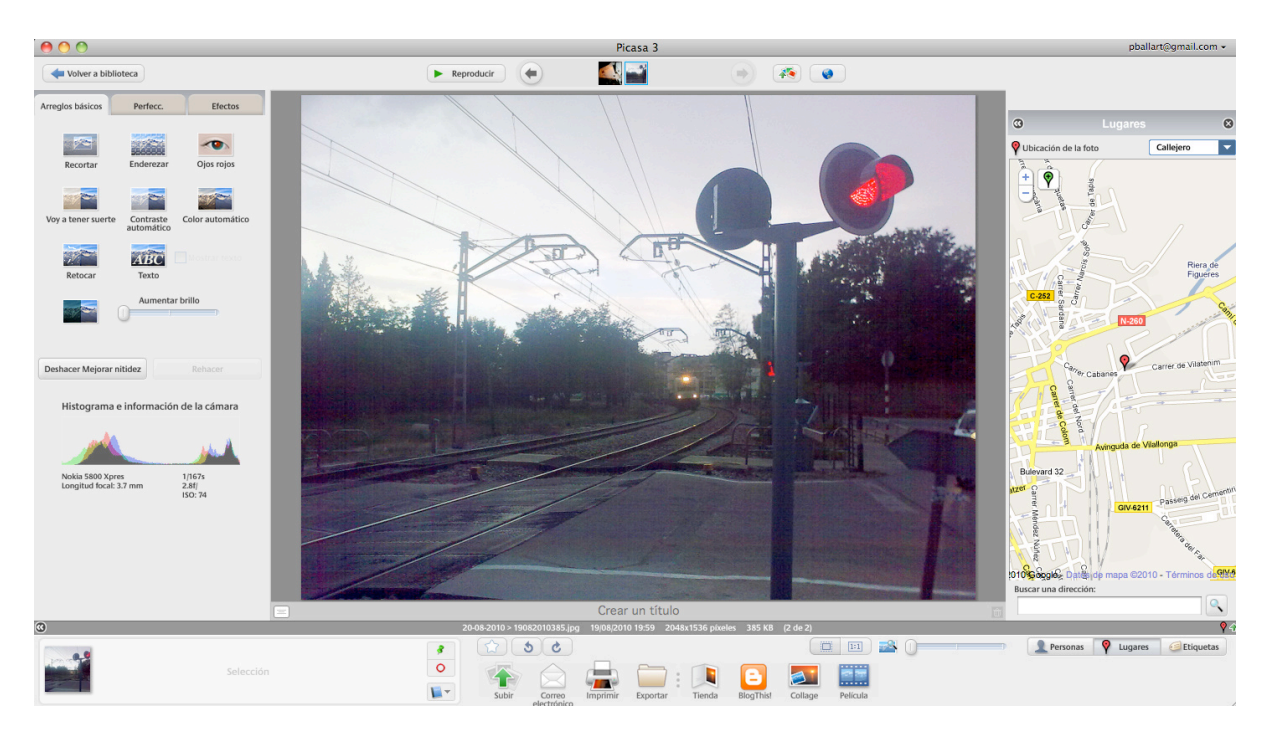

*Il!lustració 12: Captura de pantalla de l'edició i geolocalització de les fotografies.*

d) Quan el so i la imatge han estat penjats a Internet s'ha confeccionat una taula amb el Google Docs com la de la imatge següent:

| lom                                                     | Data       | Hora | Coordenades GPS                      | Descripció en català                                    | Descripció en anglès                                            | Foto                                     | So                                                                                       |
|---------------------------------------------------------|------------|------|--------------------------------------|---------------------------------------------------------|-----------------------------------------------------------------|------------------------------------------|------------------------------------------------------------------------------------------|
| as a nivell                                             | 19/08/2010 |      | 42.269321° N<br>19:59:00 2.970697° E | So del tren al pas a nivell del carrer de<br>Vilatenim. | Sound of the train in the Vilatenim Street's<br>level crossing. | http://picasaweb.google.com<br>/lh/photo | http://www.freesound.org<br>/Lb1U1Pm6 IXJfAU RAzl1g?feat=/samplesViewSingle.php?id=10363 |
| Il·lustració 12: Dados del se erganitzados en una taula |            |      |                                      |                                                         |                                                                 |                                          |                                                                                          |

*Il!lustració 13: Dades del so organitzades en una taula.*

En aquesta taula<sup>8</sup> s'hi han posat les dades essencials de cada so, tals com la data i l'hora de la gravació del so, les coordenades GPS, la descripció del so en català i en anglès i els enllaços a la fotografia i al so. Ha estat, doncs, una eina molt útil per organitzar totes les dades.

 $8$  A l'annex A es troba la taula completa amb tots els sons.

# 8. MUNTATGE DE LA PÀGINA WEB

Per a fer la pàgina web s'ha utilitzat el programa iWeb, d'Apple i el programa Dreamweaver, d'Adobe. La part de disseny ha estat feta amb el programa iWeb per la seva senzillesa, facilitat i funcionalitat. La part de programació ha estat feta amb el programa Dreamweaver pel fet d'estar més preparat per aquesta tasca.

La pàgina web conté bàsicament quatre apartats: la pàgina principal, el mapa sonor, la llegenda del mapa i un apartat per a poder veure i sentir els sons sense el mapa.

A la pàgina principal (Els\_sons\_de\_Figueres.html) s'hi troba una petita introducció al treball i els enllaços al mapa i als diferents apartats.

A la pàgina de la llegenda (Llegenda.html) es poden veure les icones utilitzades i el seu significat, és a dir, a quin tipus de so corresponen.

Finalment, a l'apartat de veure els sons sense el mapa (Sons.html), pensat per aquells que no vulguin instal·lar el plug-in o tinguin un navegador que no el suporti, es poden escoltar tots els sons i veure'n la informació completa.

Les icones dels sons són un disseny original que combina dos elements simbòlics de la ciutat de Figueres: la fulla de figuera a dins d'una forma ovoide en referència als ous que decoren la façana del museu Dalí. A cada categoria de sons li correspon un color diferent.

#### 8.1. PÀGINA WEB

Per a fer la pàgina web, el primer que s'ha fet ha estat crear les taules amb la informació dels sons, És a dir, cada so estava organitzat en una taula amb la següent informació: la imatge, el reproductor, la durada, la data, l'hora i la descripció en anglès i en català.

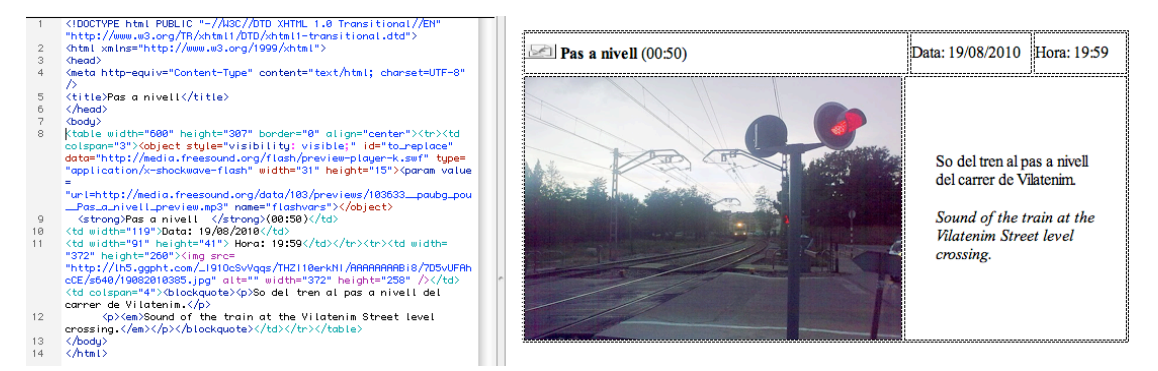

*Il!lustració 14: Captura de pantalla de la taula amb la informació d'un so i el seu codi html.*

La taula anterior s'ha copiat i s'ha enganxat al programa iWeb. S'ha creat una pàgina per a cada so per a poder-los veure i sentir sense necessitat de carregar el mapa 3D.

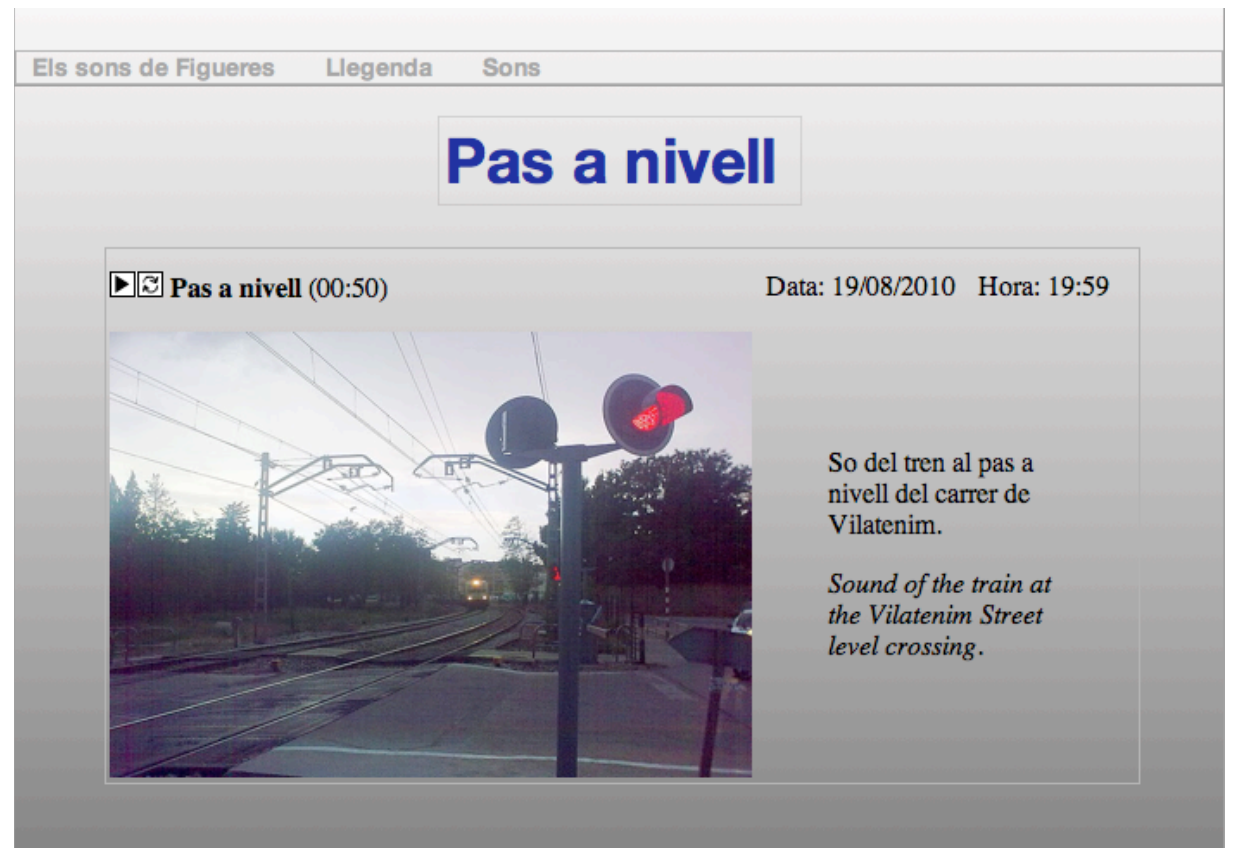

*Il!lustració 15: Captura de pantalla de la taula amb la informació d'un so tal i com es veu al web.*

#### 8.2. PROGRAMACIÓ DEL MAPA<sup>9</sup>

Ara s'explicarà el codi emprat per crear el mapa, és a dir, el codi que conté l'arxiu mapa.html, i què significa cada element del codi. La pàgina del mapa és una pàgina en html que conté un *script*<sup>10</sup> programat en Javascript. Per explicar-ho, primer es mostrarà el codi html i després el codi en Javascript, que és pròpiament el mapa.

Per començar, opcionalment, es posa la declaració de *copyright*, que no forma part pròpiament del codi html:

 $9$  El codi que s'explicarà a continuació es troba sencer (amb només un so d'exemple) a l'annex B.

<sup>10</sup> Un *script* és un programa senzill que acompanya un document html i que s'executa a l'ordinador de l'usuari que la pàgina carrega.

 $<$ !  $-$  Copyright [2010-2011] [Pau Ballart Godoy] Licensed under the Apache License, Version 2.0 (the "License"); you may not use this file except in compliance with the License. You may obtain a copy of the License at http://www.apache.org/licenses/LICENSE-2.0 Unless required by applicable law or agreed to in writing, software distributed under the License is distributed on an "AS IS" BASIS, WITHOUT WARRANTIES OR CONDITIONS OF ANY KIND, either express or implied. See the License for the specific language governing permissions and limitations under the License.

 $\Rightarrow$ 

Les pàgines web s'escriuen en un llenguatge de marques anomenat html. El contingut de la pàgina s'escriu entre etiquetes que indiquen com es visualitzarà en el navegador. Un contenidor s'obre amb una etiqueta que s'escriu així: <etiqueta>. Per tancar un contenidor s'escriu igual però amb una barra al davant: </etiqueta>.

Una pàgina web sempre comença amb l'etiqueta html seguida de la versió que s'utilitzarà <html xmlns="http://www.w3.org/1999/xhtml">. Amb l'etiqueta <head> s'obre l'encapçalament de la pàgina amb totes les declaracions d'estils, d'atributs i els *scripts*. Una d'aquestes declaracions és el joc de caràcters a utilitzar per tal que es vegin bé els accents i els caràcters estranys: <meta http-equiv="Content-Type" content="text/html; charset=UTF-8" />. Llavors es declara el títol de la pàgina que mostrarà el navegador amb l'etiqueta <title>. Tot seguit s'obre el contenidor de l'*script*, que conté el codi del mapa, el qual serà explicat més endavant. Es tanca el contenidor de l'script i de l'encapçalament, i s'obre el contenidor <body>, que és on va el contingut de la pàgina que l'usuari veu realment. En el nostre cas només hi ha etiquetes div que serveixen per dividir una pàgina amb la finalitat de poder aplicar un format diferent a cada divisió. Primer hi ha una etiqueta que indica que el contingut quedi centrat: <div align="center">. Després, dins de la divisió centrada hi ha una altra etiqueta div que indica que es mostri un element identificat com a "map3d" i també indica que l'estil ha de ser mostrar-lo a una altura i una amplada del 100%, és a dir, el màxim que accepti la pantalla o el navegador. Finalment es tanquen les dues etiquetes </div>, l'etiqueta del cos de la pàgina </body> i l'etiqueta del contingut de la pàgina </html>.

```
<html xmlns="http://www.w3.org/1999/xhtml">
<head>
<meta http-equiv="Content-Type" content="text/html; charset=UTF-8" />
<title>Mapa dels sons de Figueres</title>
<script>
</script>
</head>
<body>
<div align="center">
    <div id="map3d" style="height: 100%; width: 100%">
   \langlediv>\langlediv></body>
\langle/html>
```
Això és el codi html de la pàgina web, però amb això només no es veuria res. Dins el contenidor <script> hi ha d'haver tota la informació del mapa escrita en Javascript, la qual serà explicada a continuació:

Primer hi ha un *script* que conté l'enllaç al mapa que es visualitzarà i que s'identifica amb una clau assignada per Google: <script src="http://www.google.com/jsapi?key= ABQIAAAAuaat1uEnww\_KDq7EWFrbhR9mQ0m1DiXZquPHf-2DcBYib9O4RS3qiAN0QMh4O7sL U1TUg9Zd9F6uA"></script>

Aleshores s'obre el segon contenidor: <script type="text/javascript"> que diu que el tipus d'script serà text programat en Javascript. Aleshores es creen dues variables: var ge; i var placemark;. Tot seguit, google.load("earth", "1"); fa carregar la versió 1 del mòdul earth.

Es crea una funció d'inicialització, que crea una instància anomenada map3d i es posa la funció que s'ha d'executar si la instància ha estat ben creada, initCB, i la funció que s'ha d'executar si hi ha algun error, failureCB. Dins la mateixa funció d'inicialització es defineix l'idioma com a català:

```
function init() {
    google.earth.createInstance('map3d', initCB, failureCB);
   google.earth.getLanguage(ca);
 }
```
Si el mapa està creat correctament i no hi ha cap error, es crida la funció initcB. Dins aquesta funció, primer es configura el mapa: la variable ge agafa el valor de la instància, s'activa la visibilitat del mapa, es posen els controls de navegació i es posa que s'ocultin automàticament i s'activen les capes de les fronteres, els edificis i les carreteres:

```
function initCB(instance) {
   ge = instance;
   ge.getWindow().setVisibility(true);
   ge.getNavigationControl().setVisibility(ge.VISIBILITY_AUTO);
   ge.getLayerRoot().enableLayerById(ge.LAYER_BORDERS, true);
   ge.getLayerRoot().enableLayerById(ge.LAYER_BUILDINGS, true);
    ge.getLayerRoot().enableLayerById(ge.LAYER_ROADS, true);
```
Un cop definida la configuració del mapa ja s'hi posen els sons. Només se n'explicarà un d'exemple, perquè en tots els casos és el mateix procediment: copiar i enganxar el codi i modificar-lo amb la informació de cada so.

Primer de tot es crea un punt al mapa amb:  $plane = qe.createPlacemark('')$ ; i es posa el nom que es veurà al mapa: placemark.setName('Pas a nivell');. Llavors es defineix la icona d'aquest punt: es crea una variable anomenada icon i s'enllaça amb l'adreça web de la imatge de la icona. Es crea una altra variable anomenada style, s'associa la icona a l'estil creat, es defineix la dimensió de la icona i s'aplica l'estil al punt del mapa.

Es defineixen les coordenades del punt creant una nova variable anomenada point, s'introdueix la latitud i la longitud i s'estableix que la geometria d'aquest punt sigui un punt. Aquest últim pas es fa perquè es podria associar a una àrea concreta, un rectangle que representés una plaça, per exemple.

La següent ordre, ge.getFeatures().appendChild(placemark);, agrega el punt creat, ja definit amb el nom, la icona i les coordenades, al mapa.

```
placemark = ge.createPlacemark('');
placemark.setName('Pas a nivell');
var icon = qe.createIcon('');
icon.setHref('http://www.iesmonturiol.net/pballart/icons/icon_gray.png');
var style = ge.createStyle('');
```

```
style.getIconStyle().setIcon(icon) 
style.getIconStyle().setScale(1.5);
placemark.setStyleSelector(style);
var point = qe.createPoint('');
point.setLatitude(42.269321);
point.setLongitude(2.970697);
placemark.setGeometry(point);
```
ge.getFeatures().appendChild(placemark);

En aquest moment ja tenim creada la icona, però encara no hi ha cap contingut. Ara anem a definir què passarà quan es faci clic sobre la icona.

Es crea la bafarada que s'ha d'obrir en clicar sobre la icona. Aquesta bafarada contindrà un element *flash*11, que és el reproductor del so, i per tant s'ha de crear escrivint la següent línia de codi: google.earth.addEventListener(placemark, 'click', function(event) Aquesta línia indica que la bafarada es relaciona amb el punt del mapa creat anteriorment, fa que s'obri quan es faci clic i que en obrir-se es cridi una nova funció.

La següent ordre, event.preventDefault();, fa que la bafarada que ve per defecte no s'obri, ja que hem utilitzat un tipus de bafarada especial que sigui capaç de contenir el reproductor *flash*.

Es crea una nova variable anomenada balloon i se'n defineix el contingut, que és tota la informació del so, la imatge, les descripcions, el reproductor, etc.:

```
var balloon = ge.createHtmlStringBalloon('');
balloon.setFeature(event.getTarget());
balloon.setContentString('<table width="600" height="307" border="0" 
align="center"><tr><td colspan="3"><object style="visibility: 
visible;" id="to_replace"
data="http://media.freesound.org/flash/preview-player-k.swf" 
type="application/x-shockwave-flash" width="31" height="15"><param 
value="url=http://media.freesound.org/data/103/previews/103633__paubg
_pou__Pas_a_nivell_preview.mp3" name="flashvars"></object> 
<strong>Pas a nivell </strong>(00:50)</td><td width="119">Data:
```
 <sup>11</sup> Un element *flash* és un petit programa fet amb Adobe Flash que es pot executar en un navegador. En el nostre cas, aquest petit programa és el reproductor del so.

```
19/08/2010</td><td width="91" height="41"> Hora: 19:59</td></tr><tr><td 
width="372" height="260"><img 
src="http://lh5.ggpht.com/_I91OcSvVqqs/THZI10erkNI/AAAAAAAABi8/7D5vUFAhc
CE/s640/19082010385.jpg" alt="" width="372" height="258" /></td><td 
colspan="4"><blockquote><p>So del tren al pas a nivell del carrer de 
Vilatenim.</p>>>>>>>>Sound of the train at the Vilatenim Street level
crossing.</em></p>></blockquote></td></tr></table>');
ge.setBalloon(balloon);
});
```
Aquí acaba el codi del so. La pàgina conté aquest mateix codi copiat i enganxat per a cada so modificant-ne el contingut, la icona i el títol. Per tant, ara es passarà a explicar directament el codi que segueix després de l'últim so.

Encara dins la funció initCB, que era la que es cridava si tot era correcte i no hi havia errors, es crea una nova variable anomenada la, que defineix cap on ha d'anar la càmera la primera vegada que s'obre el mapa. Això serveix perquè automàticament s'enfoqui la ciutat de Figueres en comptes de veure tot el planeta i haver d'apropar-se manualment fent zoom amb el ratolí. Així, doncs, es defineixen les coordenades, la inclinació i l'altura respecte al terra en què s'ha de quedar el mapa.

```
 var la = ge.createLookAt('');
  la.set(42.266389, 2.961944, 0, ge.ALTITUDE_RELATIVE_TO_GROUND, 0, 
40, 2000);
   ge.getView().setAbstractView(la);
    }
```
L'últim  $\frac{1}{2}$  és el que tanca la funció initcs que conté tots els sons. Després d'aquesta funció hi ha la funció failureCB, que s'ha d'executar en cas d'error. Aquesta funció només conté un missatge d'alerta que diu que hi ha hagut un error.

```
 function failureCB(errorCode) {
      alert('Hi ha hagut un error.');
 }
```
Finalment google.setOnLoadCallback(init); fa que en carregar la pàgina el primer que es faci sigui cridar la funció init, que és la que comprova si hi ha algun error i, en funció d'això, crida la funció initCB, que conté els sons, o la funció failureCB, que mostra el missatge d'error.

Per acabar es tanca el contenidor de l'script amb </script>.

# 9. CONCLUSIONS

#### 9.1. CONCLUSIONS GENERALS

Aquest treball ha estat una gran experiència. Em sento satisfet, perquè partint d'un petit projecte que vaig fer durant quinze dies a l'estiu del 2009, he aprofitat el que vaig aprendre per fer un projecte més elaborat i complet.

He treballat amb uns materials que pràcticament no coneixia i que m'han canviat la visió que tenia d'Internet. M'ha impressionat descobrir el funcionament de Google, no només per les aplicacions gratuïtes que té, sinó per tota l'organització de l'empresa i la seva filosofia de treball. Amb les eines gratuïtes que ofereix he estat capaç de crear el primer mapa sonor de la ciutat de Figueres, una proposta innovadora i molt interessant.

M'ha servit també per ampliar els meus coneixements bàsics de programació: he après a entendre el llenguatge de programació Javascript. Tot i així, amb més coneixements i més temps m'hauria agradat poder fer una pàgina web dinàmica. Això vol dir que qualsevol persona autoritzada pugui enregistrar i pujar sons automàticament, per anar ampliant la base de dades dels sons de Figueres. També m'havia plantejat de fer que el mapa, en comptes de controlar-lo amb el ratolí, es pogués dirigir conduint un model en 3D del bus urbà de Figueres amb les fletxes del teclat, però ho vaig descartar per falta de temps.

Però els meus coneixements són limitats. Tot el que sé de programació ho he après pel meu compte, fent provatures i consultant per Internet. Només vaig assistir, l'estiu del 2010, a un curs de programació en C++ que vaig fer durant una setmana a la Facultat de Matemàtiques i Estadística de la UPC. El que hi vaig aprendre m'ha ajudat a l'hora de programar.

L'obtenció i el processament dels sons ha estat un altre aspecte important del treball. En algun cas m'he trobat limitat per no disposar d'un sistema de gravació professional. Per exemple, a l'hora de gravar el so de la tramuntana, que és un dels sons més característics de l'Empordà, no vaig poder aconseguir una gravació de prou qualitat.

La descoberta del *Freesound* ha estat un altre aspecte que m'ha interessat molt. El fet de compartir recursos a la xarxa de manera gratuïta i lliure em sembla una molt bona idea. *Freesound*, sota la *Creative Commons Sampling Plus License*, és un clar exemple d'aquesta filosofia. He vist que mantenen un control rigorós dels sons que s'hi envien: en el meu cas em van rebutjar un so perquè podia estar sotmès a *copyright*.

#### 9.2. CONCLUSIONS PERSONALS

A banda del que he dit anteriorment, aquest treball m'ha servit per endinsar-me en el coneixement de la meva ciutat, en aspectes urbanístics, culturals, naturalístics, mediambientals, etc. Han quedat reflectits en el treball molts canvis importants d'infraestructures que significaran una transformació històrica de la ciutat.

Durant aquest any he seguit més de prop la premsa local i les activitats culturals i ciutadanes, cosa que m'ha interessat molt.

També he aprofundit en el coneixement de la història de Figueres. He descobert moltes coses que no sabia i que em faran veure la meva ciutat des d'una altra perspectiva. Una de les fonts d'informació van ser les converses amb el meu avi, Pere Ballart Vilanova, que em va explicar coses sobre aspectes de la ciutat que ara es poden considerar històrics i que formen part de les seves vivències.

Estic satisfet del resultat del treball, que ha estat el fruit d'una bona planificació i d'un treball constant al llarg de quasi un any. El treball més intens el vaig fer a l'estiu, quan vaig començar a investigar com fer el mapa. Va ser una etapa de fer provatures i anar observant les possibilitats que tenia. També vaig aprofitar l'estiu per fer moltes gravacions que no hauria pogut fer durant el curs.

En definitiva, a la pàgina web http://www.iesmonturiol.net/pballart es troba el resultat d'un any de treball durant el qual he escoltat i gravat el batec de la meva ciutat per donar-lo a conèixer arreu.

# 10. BIBLIOGRAFIA

- > BERNILS I MACH, JOSEP M<sup>ª</sup>. Figueres. 2<sup>ª</sup> edició. Figueres: Editorial Empordà S.L., 1982. ISBN 84-400-3604-3.
- > ROMERO, ALFONS; RUIZ, JOAN. Figueres. 1ª edició. Girona: Diputació de Girona/Caixa Girona, 1992. ISBN 84-86377-88-9.
- > CASADEVALL, DAVID. El Paisatge Sonor. Una qüestió de matisos. Prodiemus. 2008. [Consulta: 20 de novembre de 2010]. Disponible a: http://www.prodiemus.com/parlem/articles/0000100.pdf ISSN: 1998-2173

## 11. BIBLIOGRAFIA WEB

- @ Les instruccions de Google per programar el mapa: http://code.google.com/apis/earth/
- @ Pàgina del *Freesound Project*: http://www.freesound.org/
- @ Projectes de paisatges sonor: http://www.catpaisatge.net/dossiers/psonors/cat/presentacio.php
- @ Índex de pàgines web de mapes sonors: http://www.catpaisatge.net/paisatgesonor/laxarxa.php
- @ Estructura d'un document HTML: http://www.htmlquick.com/es/tutorials/document-structure.html
- @ Informació del Castell de Sant Ferran: http://www.figueres.cat/cat/content/39/castell-de-sant-ferran.html
- @ Informació sobre Figueres: http://www.enciclopedia.cat/fitxa\_v2.jsp?NDCHEC=0230521
- @ Notícia de la coberta fotovoltaica de la plaça Catalunya de Figueres: http://www.figueres.cat/cat/noticies/11/coberta-fotovoltaica-a-la-placa-catalunya.html
- @ Vídeo explicatiu del projecte de coberta de la plaça Catalunya de Figueres: http://www.youtube.com/watch?v=m-M5J0C6Pa8
- @ Centres educatius de Figueres: http://www.figueres.cat/cat/content/36/oferta-educativa-centres.html
- @ Biografia de Bram de Jong: http://smartelectronix.com/bio.php?selected=biobram
- @ Perfil professional de Bram de Jong: http://be.linkedin.com/in/bdejong
- @ Introducció al Javascript: http://www.w3schools.com/js/default.asp
- @ Estadístiques de Figueres: http://www.idescat.cat/territ/BasicTerr?TC=6&V0=1&CTX=B&ALLINFO=TRUE&V1=1 7066&VOK=Confirmar
- @ Transports de Figueres: http://www.figueres.cat/cat/content/25/mobilitat-i-transports.html
- @ Informació de la cigala: http://ca.wikipedia.org/wiki/Cic%C3%A0did
- @ Informació del falciot negre: http://ca.wikipedia.org/wiki/Falciot\_negre
- @ Informació de la garsa: http://ca.wikipedia.org/wiki/Garsa
- @ Informació del pardal: http://ca.wikipedia.org/wiki/Pardal
- @ Informació del tallarol capnegre: http://ca.wikipedia.org/wiki/Tallarol\_capnegre
- @ Informació del tudó: http://www.xtec.cat/~fturmo/d108/ocells/tudo.htm
- @ Informació del verdum: http://ca.wikipedia.org/wiki/Verdum
- @ Informació de la cotorreta de pit gris: http://ca.wikipedia.org/wiki/Cotorreta\_de\_pit\_gris
- @ Servidor de Cartografia Ornitològica de Catalunya: http://www.ornitologia.org/scoc/
- @ Informació sobre el paisatge sonor: http://www.eumus.edu.uy/ps/txt/werner.html
- @ Introducció als *scripts*: http://www.w3.org/TR/html4/interact/scripts.html
- @ Notícia del museu Dalí: http://www.tramuntanatv.com/news/el-nombre-de-visitants-als-museus-dali-puja-mesdun-5-/
- @ Diccionari de la llengua catalana de l'Institut d'Estudis Catalans: http://dlc.iec.cat/
- @ Centre de terminologia TERMCAT: http://www.termcat.cat/

# 12. ANNEX A: TAULA AMB LES DADES DELS SONS ENREGISTRATS

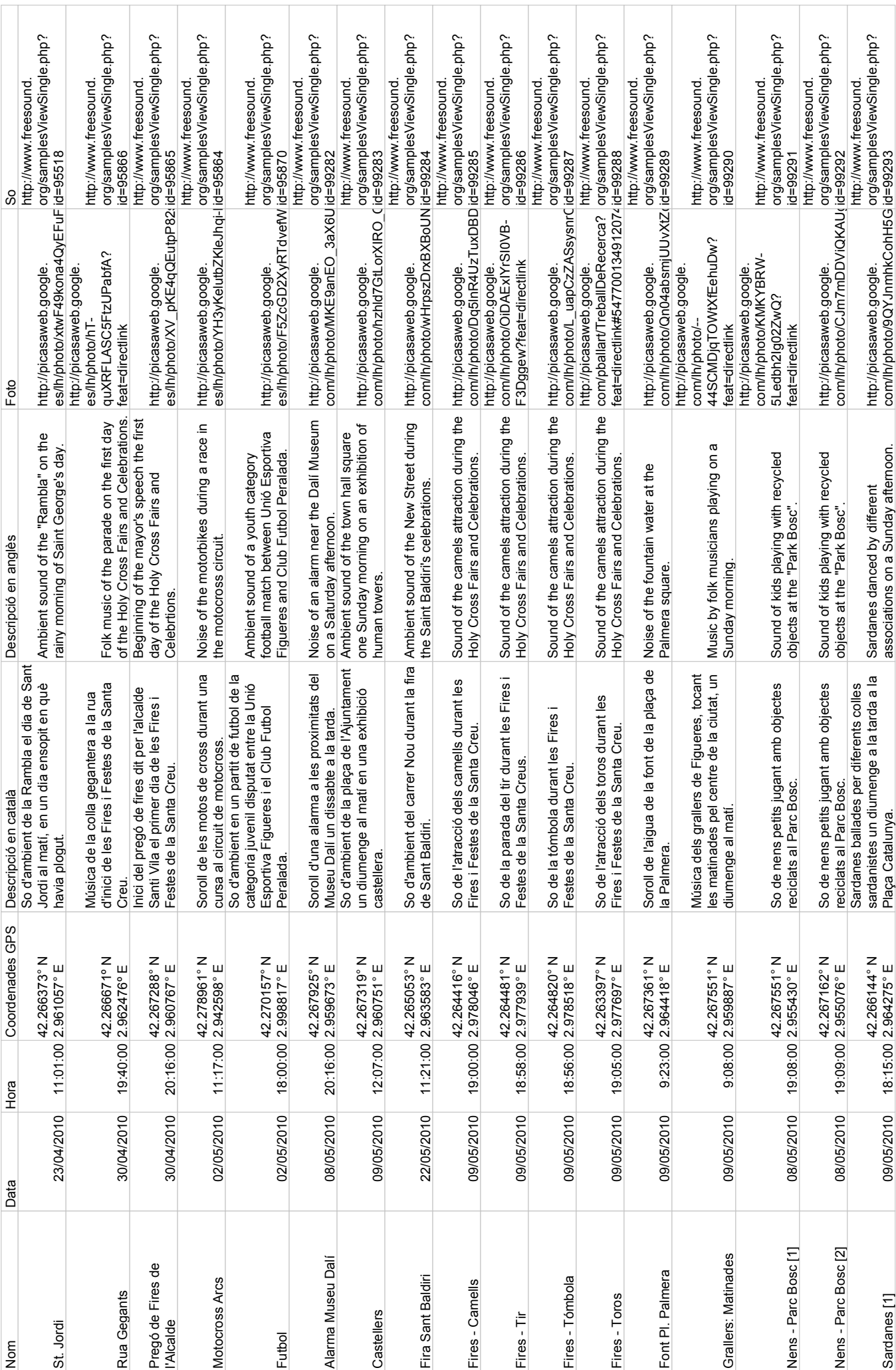

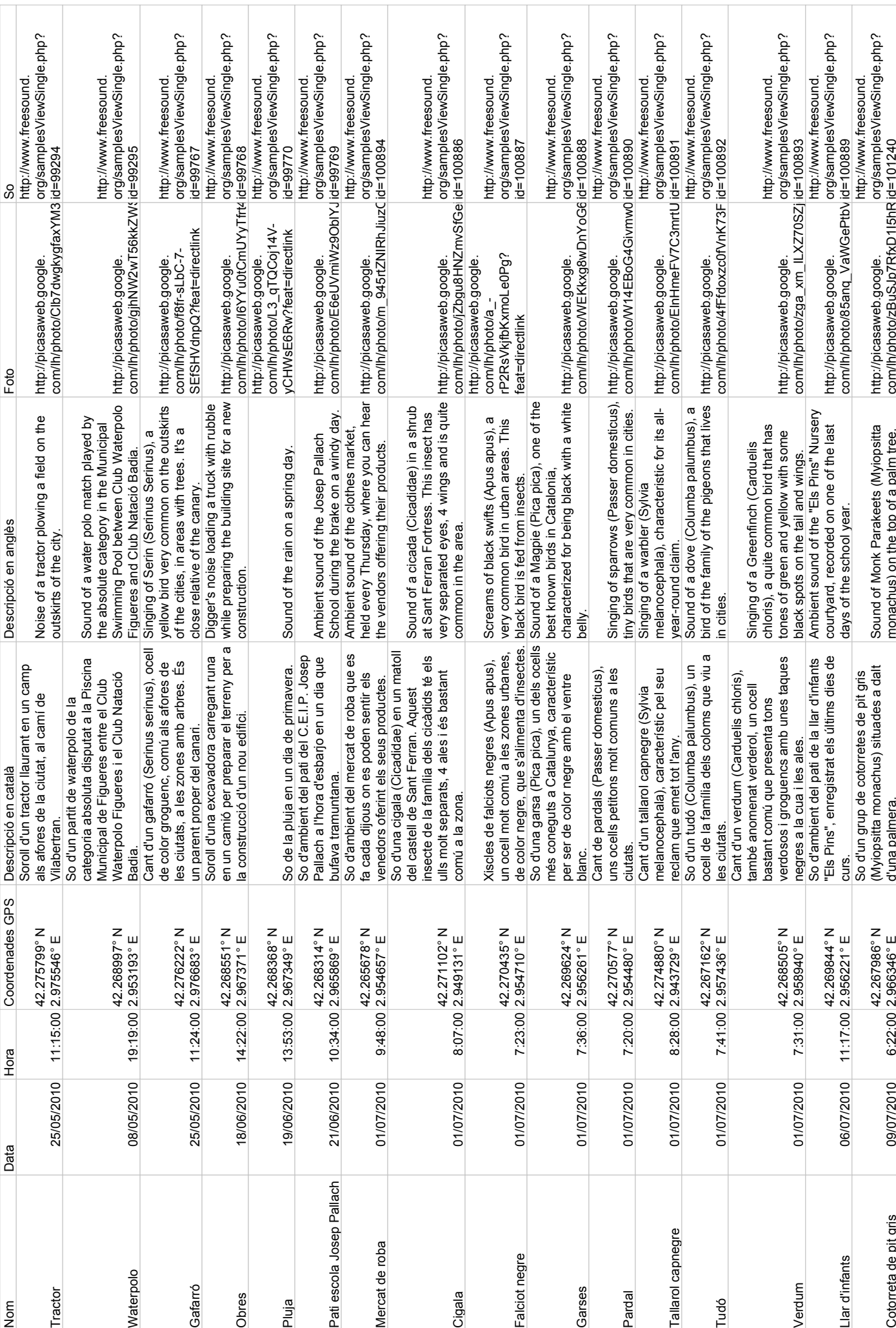

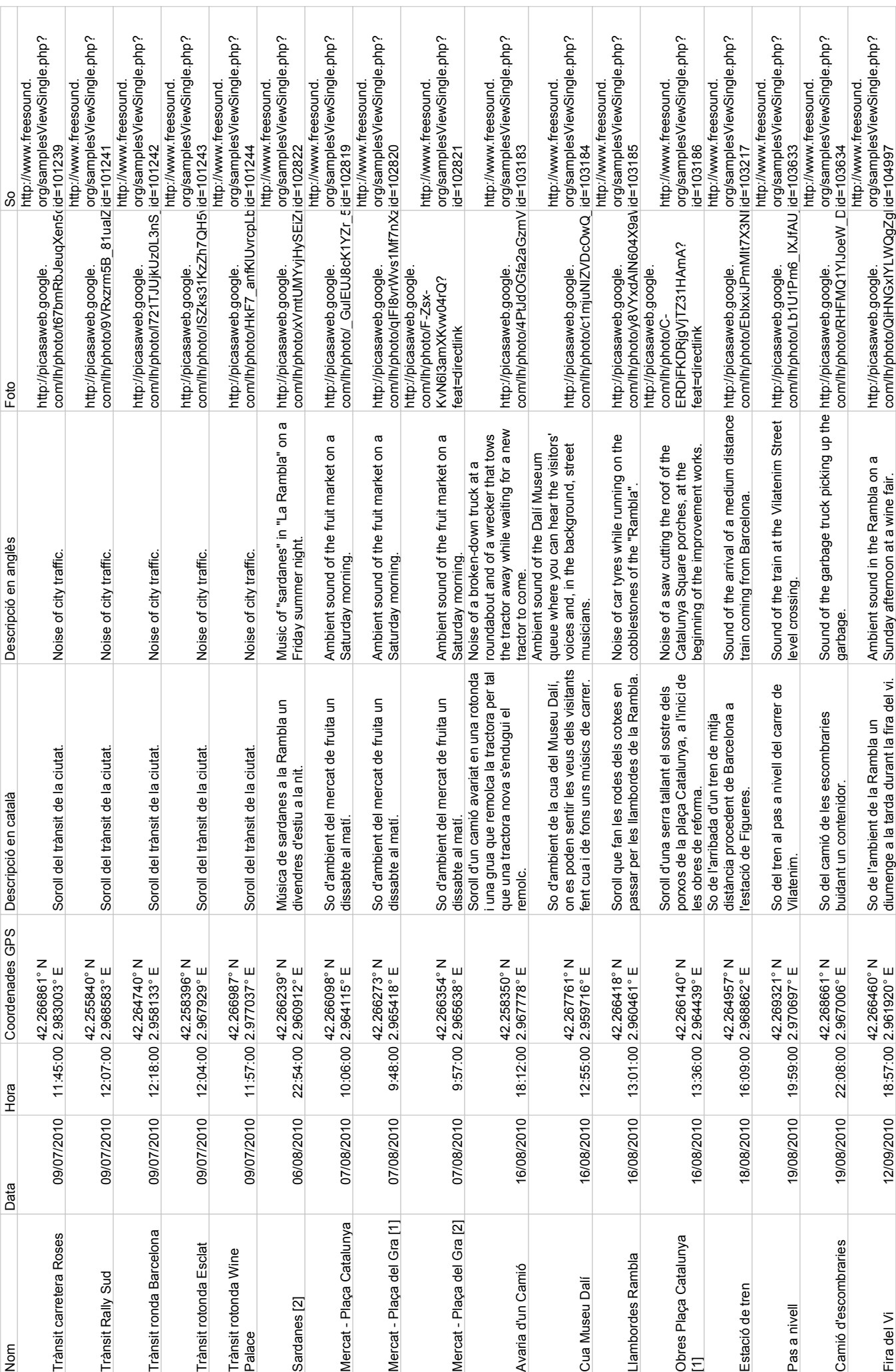

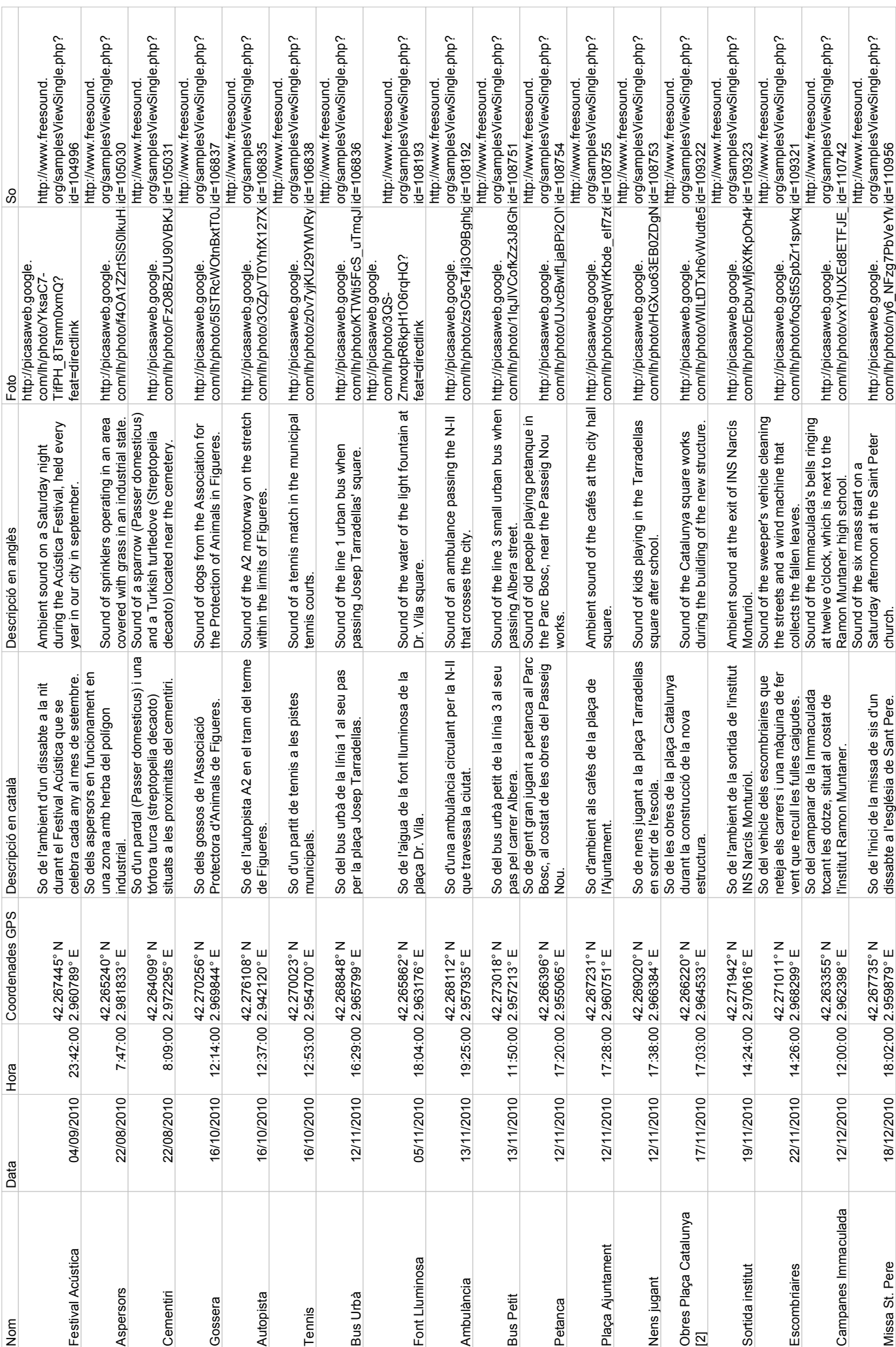

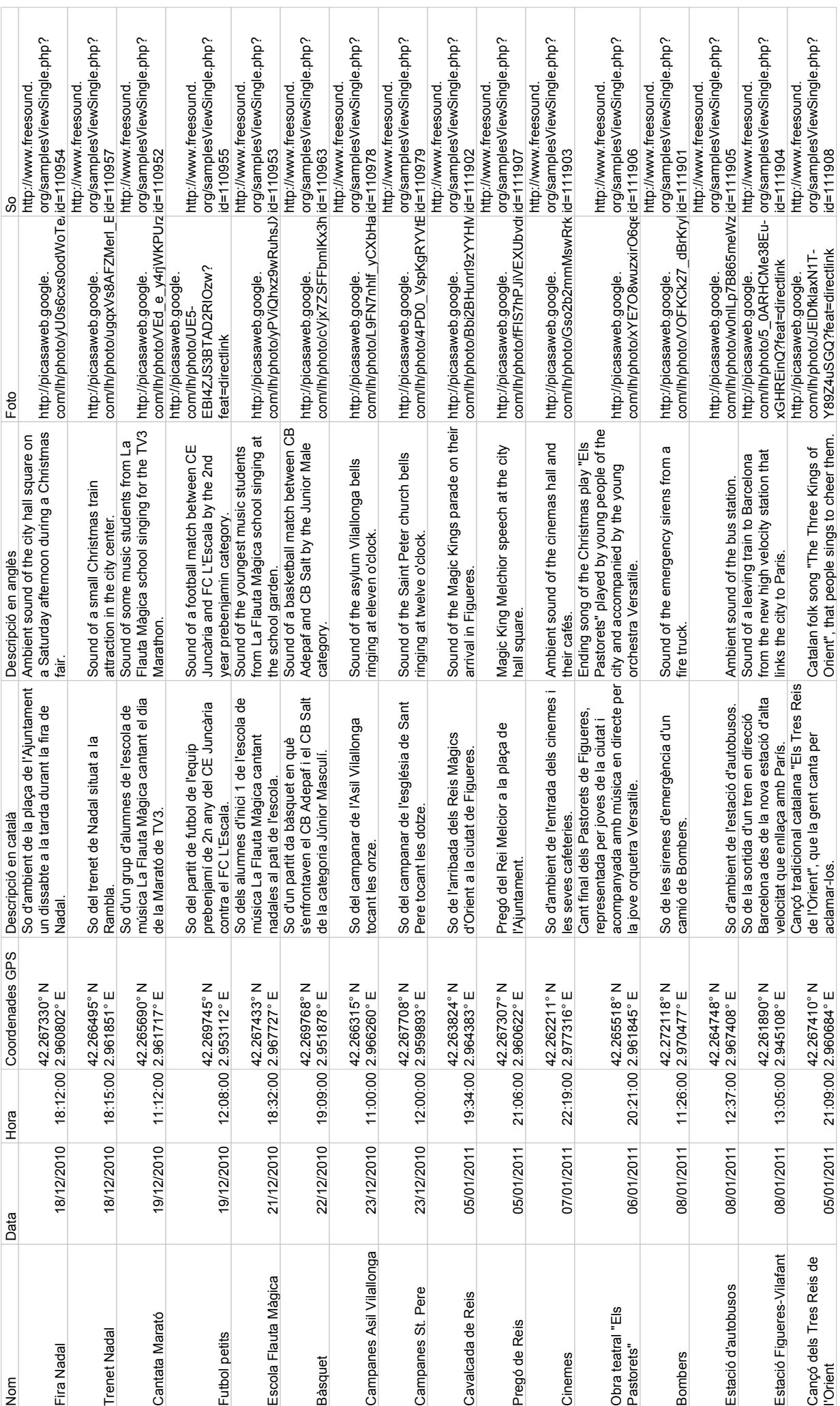

# **13. ANNEX B:** CODI FONT DEL MAPA

```
11.
      < 1 - 12.
   Copyright [2010-2011] [Pau Ballart Godoy]
3.
4.
       Licensed under the Apache License, Version 2.0 (the "License");
\overline{5}.
       you may not use this file except in compliance with the License.
6.
       You may obtain a copy of the License at
7.
8.
         http://www.apache.org/licenses/LICENSE-2.0
9.
      Unless required by applicable law or agreed to in writing, software
10.11.
       distributed under the License is distributed on an "AS IS" BASIS,
12.WITHOUT WARRANTIES OR CONDITIONS OF ANY KIND, either express or implied.
13.
       See the License for the specific language governing permissions and
14.limitations under the License.
15. - ->16.
17. <html xmlns="http://www.w3.org/1999/xhtml">
18. <head>
19. <meta http-equiv="Content-Type" content="text/html; charset=UTF-8" />
20.
21. <title>Mapa dels sons de Figueres</title>
22.
23. <script src="http://www.google.com/jsapi?key=ABQIAAAAuaat1uEnww_-
    KDq7EWFrbhR9mQ0m1DiXZquPHf-2DcBYib9O4RS3qiAN0QMh407sLU1TUg9Zd9F6uA"> </script>
24. <script type="text/javascript">
25.
          var ge;
26.
          var placemark;
27.
          google.load("earth", "1");
28.
29.
          function init() {
             google.earth.createInstance('map3d', initCB, failureCB);
30.
31.
             google.earth.getLanguage(ca);
32.
          λ
33.
          function initCB(instance) {
34.
35.
             ge = instance;36.
             ge.getWindow().setVisibility(true);
37.
          ge.getNavigationControl().setVisibility(ge.VISIBILITY_AUTO);
38.
39.
          ge.getLayerRoot().enableLayerById(ge.LAYER_BORDERS, true);
40.
          ge.getLayerRoot().enableLayerById(ge.LAYER_BUILDINGS, true);
41.
          ge.getLayerRoot().enableLayerById(ge.LAYER_ROADS, true);
42.
43.
44.
          // create the placemark
45.
          placemark = ge.createPlacemark('');
46.
          placemark.setName('Pas a nivell');
47.
48.
          // Define a custom icon.
          var icon = ge.createIcon('');
49.
          icon.setHref('http://www.iesmonturiol.net/pballart/icons/icon_gray.png');
50.
51.
          var style = ge.createStyle(''); //create a new style
52.
          style.getIconStyle().setIcon(icon) //apply the icon to the style
          style.getIconStyle().setScale(1.5);
53.
54.
          placemark.setStyleSelector(style); //apply the style to the placemark
55.
56.
          // Set the placemark's location.
57.
          var point = ge.createPoint('');
          point.setLatitude(42.269321);
58.
59.
          point.setLongitude(2.970697);
60.
          placemark.setGeometry(point);
61.
          // add the placemark to the earth DOM
62.
63.
          ge.getFeatures().appendChild(placemark);
```

```
64.
65.
          // Create the flash content baloon
66.
       google.earth.addEventListener(placemark, 'click', function(event) {
67.
       // Prevent the default balloon from popping up.
68.
       event.preventDefault();
69.
70. var balloon = ge.createHtmlStringBalloon('');
71. balloon.setFeature(event.getTarget()); // optional
72. balloon.setContentString('<table width="600" height="307" border="0" align="center">
   <tr><td colspan="3"><object style="visibility: visible;" id="to replace" data="http:
    //media.freesound.org/flash/preview-player-k.swf" type="application/x-shockwave-
    flash" width="31" height="15"><param value="url=http://media.freesound.org/data/103/
   previews/103633_paubg_pou_Pas_a_nivell_preview.mp3" name="flashvars"></object> <st
    rong>Pas a nivell </strong>(00:50)</td><td width="119">Data: 19/08/2010</td><td wid
   th="91" height="41"> Hora: 19:59</td></tr></tr><td width="372" height="260"><img src=
    "http://lh5.ggpht.com/_I910cSvVqqs/THZI10erkNI/AAAAAAABi8/7D5vUFAhcCE/s640/19082010
   385.jpg" alt="" width="372" height="258" /></td><td colspan="4"><blockquote><p>So de
   1 tren al pas a nivell del carrer de Vilatenim.</p><p><em>Sound of the train at the
   Vilatenim Street level crossing.</em></p>></p>></blockquote></td></tr></table>');
73.
74. ge.setBalloon(balloon);
75.});
76.
77.
78.
79.
          var la = ge.createLookAt('');
     la.set(42.266389, 2.961944, 0, ge.ALTITUDE_RELATIVE TO GROUND, 0, 40, 2000):
80.81.
     ge.getView().setAbstractView(la);
82.
          \mathcal{F}83.
          function failureCB(errorCode) {
84.
85
              alert('Hi ha hagut un error.');
86.
87.
          \mathcal{F}88.
89.
          google.setOnLoadCallback(init);
90.
       </script>
91.
92.
93. \times /head>
94. <br/>body>
95. <div align="center">
96.
      <div id="map3d" style="height: 100%; width: 100%">
97.
     \langle/div>
98.
99. </div>
100.</body>
101.
           </html>
```